# **Research Essentials: Analysing your data**

**Presented by Dr Stanislaus Stadlmann Sydney Informatics Hub Core Research Facilities The University of Sydney**

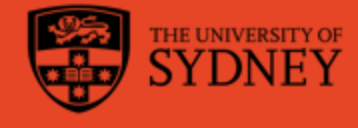

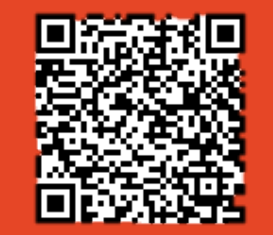

Slides available here

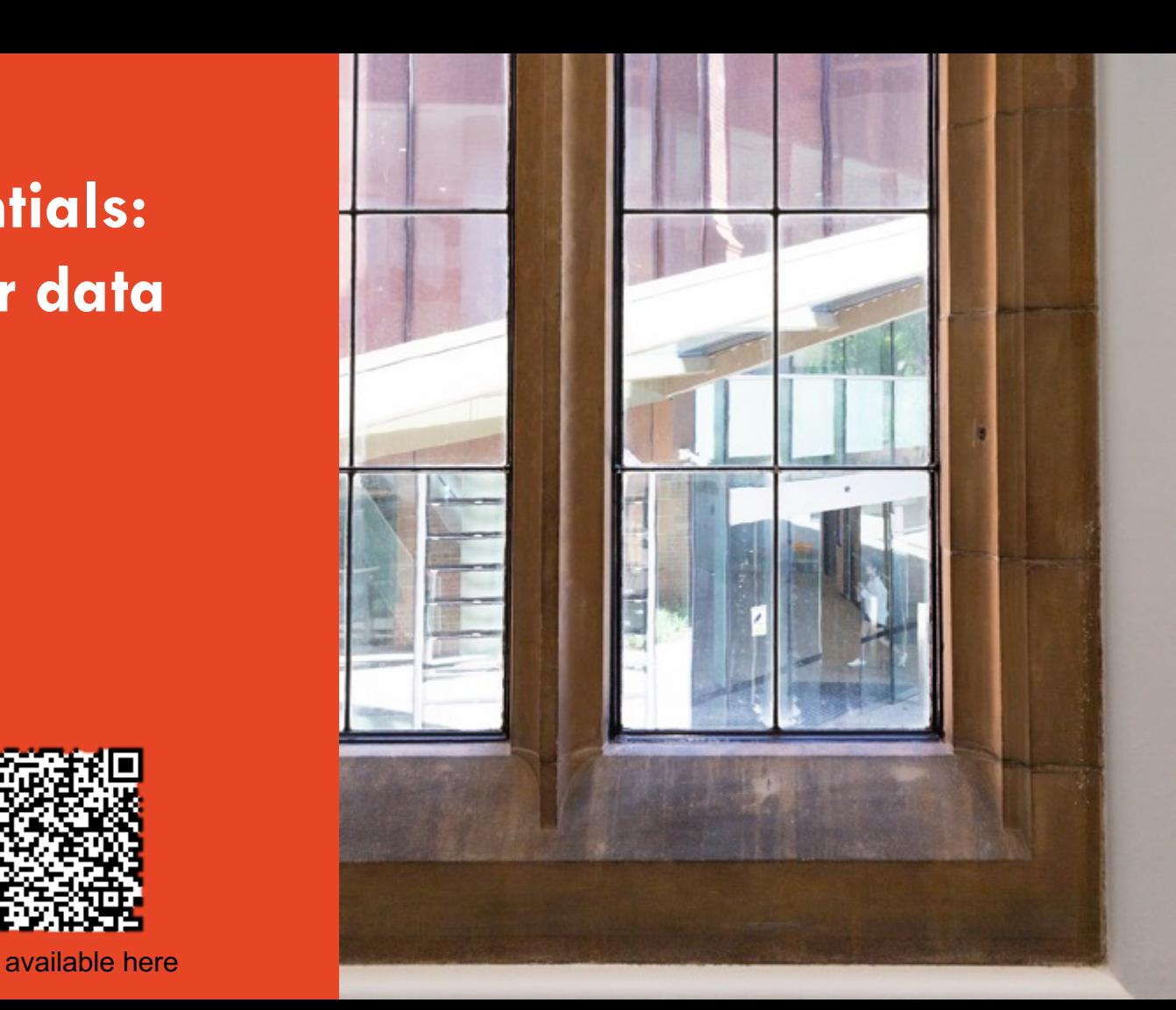

# **Acknowledging SIH**

All University of Sydney resources are available to Sydney researchers **free of charge**. The use of the SIH services including the Artemis HPC and associated support and training warrants acknowledgement in any publications, conference proceedings or posters describing work facilitated by these services.

*The continued acknowledgment of the use of SIH facilities ensures the sustainability of our services.*

#### **Suggested wording for use of workshops and workflows:**

*"The authors acknowledge the Statistical workshops and workflows provided by the Sydney Informatics Hub, a Core Research Facility of the University of Sydney."* 

### **What is a workflow?**

- Every statistical analysis is different, but all follow similar paths. It can be useful to know what these paths are
- We have developed practical, step-by-step instructions that we call '*workflows',* that can you can follow and apply to your research
- We have a general research workflow that you can follow from hypothesis generation to publication
- And statistical workflows that focus on each major step along the way (e.g. experimental design, power calculation, model building, analysis using linear models/survival/multivariate/survey methods)

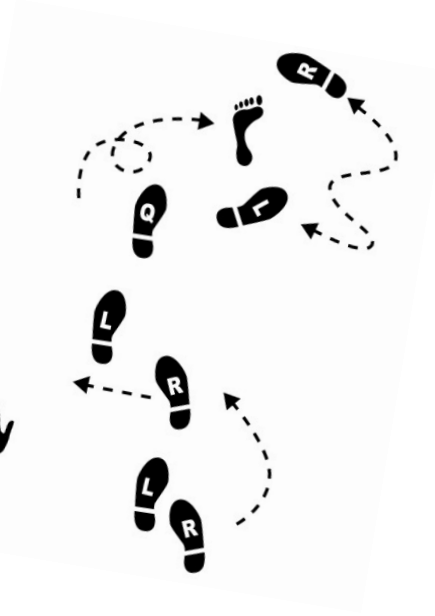

### **Statistical Workflows**

- Our **statistical workflows** can be found within our workshop slides
- **Statistical workflows** are software agnostic, in that they can be applied using any statistical software
- There may also be accompanying **software workflows** that show you how to perform the statistical workflow using particular software packages (e.g. R or SPSS). We won't be going through these in detail during the workshop. If you are having trouble using them, we suggest you attend our monthly Hacky Hour where SIH staff can help you.

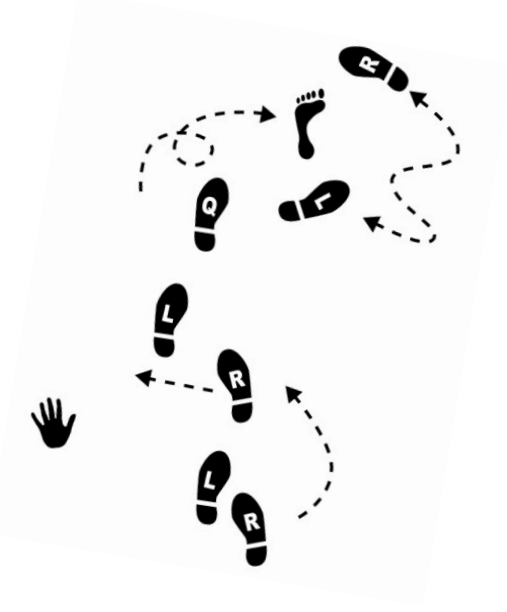

# **During the workshop**

**Ask short questions or clarifications during the workshop (either by Zoom chat or verbally). There will be breaks during the workshop for longer questions.**

**Slides with this blackboard icon are mainly for your reference, and the material will not be discussed during the workshop.** 

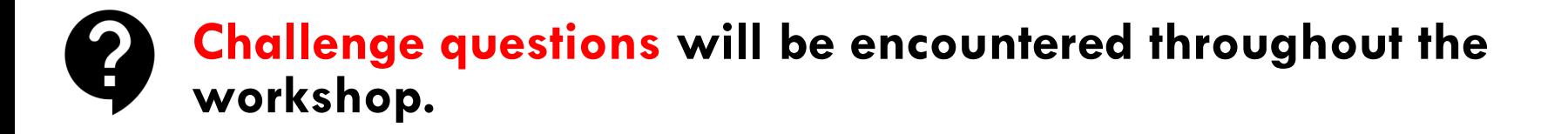

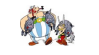

# **Research Essentials Workshop overview**

- **I. 8-step general research workflow and other resources** Where does this Workshop fit into the research process ? Where does it fit in with other SIH training and support on offer?
- **II. Setting up your data for most analyses:** Workflow Step 3: Collect and store data Workflow Step 4: Cleaning data
- **III. Workflow examples for common analyses – brief introduction to:**

Step 5: Exploratory data analysis Step 6: Inferential analysis

### **8-step general research workflow**

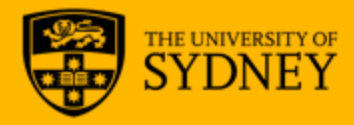

## **General Research Workflow**

- **1. Hypothesis Generation** (Research/Desktop Review)
- **2. Experimental and Analytical Design** (sampling, power, ethics approval)
- **3. Collect/Store Data**
- **4. Data cleaning**
- **5. Exploratory Data Analysis (EDA)**
- **6. Data Analysis aka inferential analysis**
- **7. Predictive modelling**
- **8. Publication**

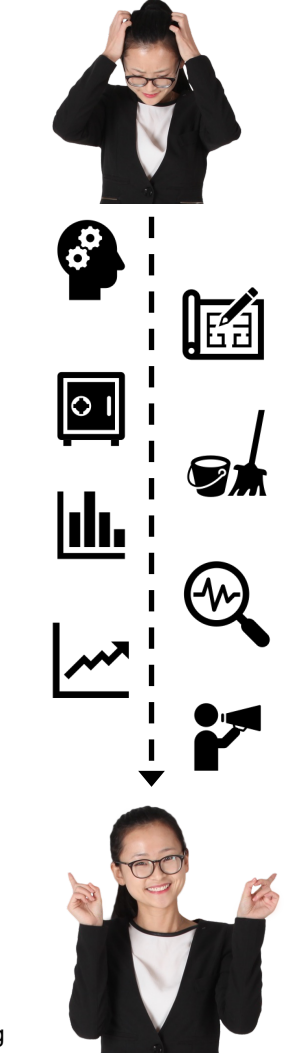

#### **6. Statistical Inferential analysis – from sample to population**

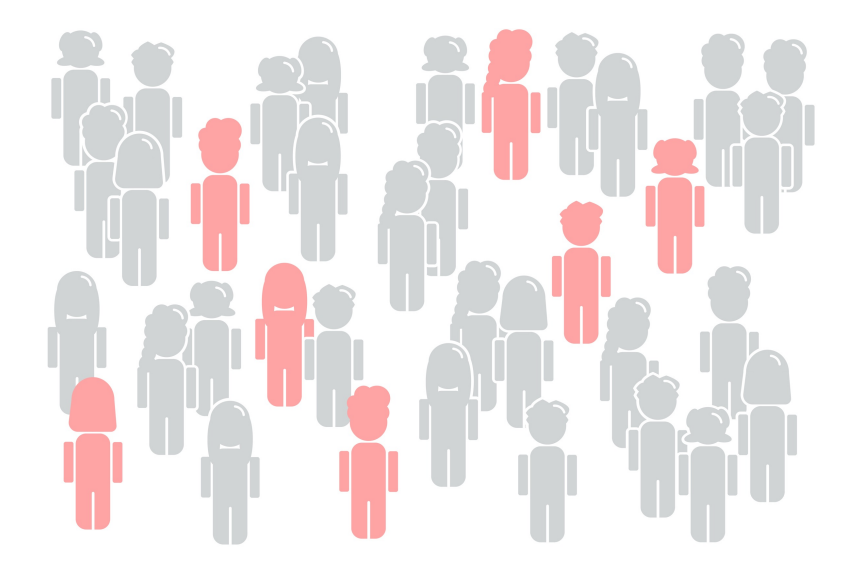

Statistical inference:

"The theory, methods, and practice of forming judgments about the parameters of a population, usually on the basis of random sampling."

*Collins English Dictionary*

### **7. Predictive modelling: Inferential predictive statistics vs. machine learning predictive analytics**

#### Inferential predictive statistics

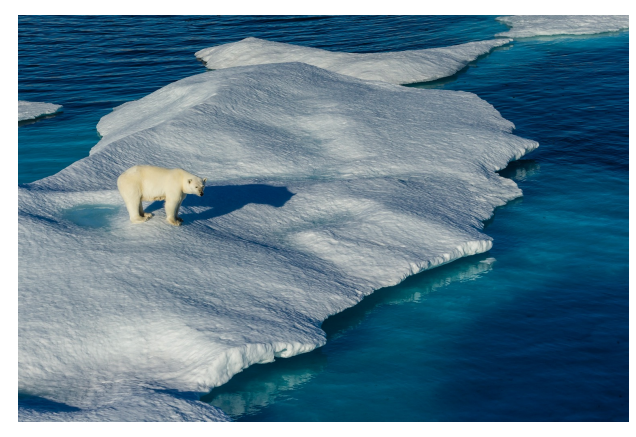

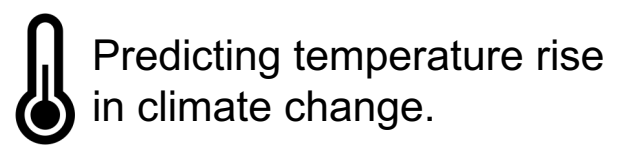

### Machine learning/predictive analytics

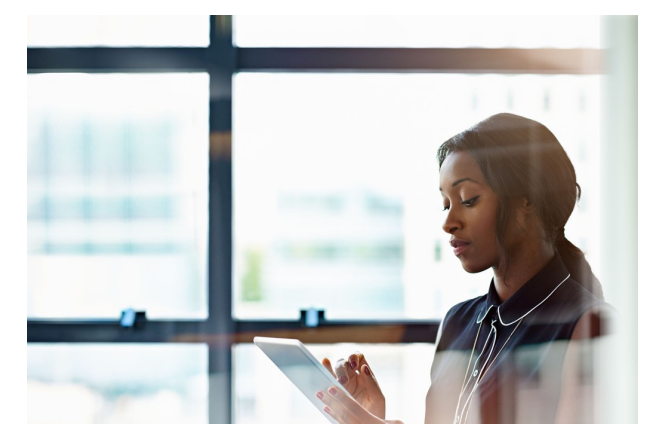

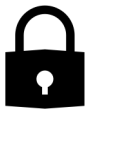

Very accurately verify fingerprint to unlock a mobile phone.

### **Ecosystem of SIH statistical training\*:**

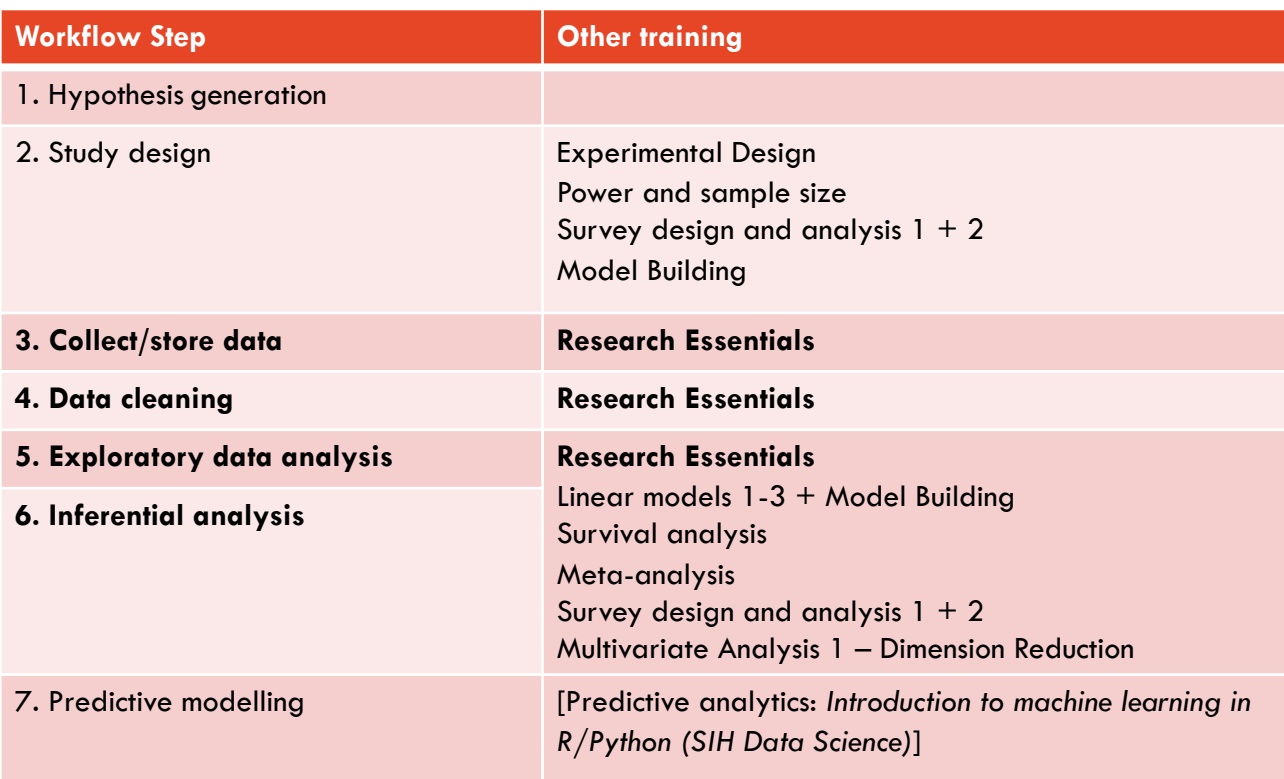

\* See SIH website for more information on upcoming and new training, to view the training calendar and sign up for the training mailing list

# **SIH Training**

Different offerings, in person, online, and hybrid content in a Different offerings, in person,<br>
online, and hybrid content in a<br>
variety of formats from webinars<br>
to interactive workshops. to interactive workshops.

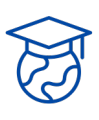

Attendees at all career levels, from undergraduate students to senior professors, and representation from every Faculty and School.

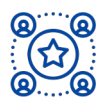

Partnerships with national organisations like Australian BioCommons: biocommons.org.au/trainingcooperative.

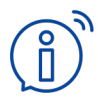

Find out more on our training calendar: sydney.edu.au/informaticshub/training. Or stay up to date with our newsletter.

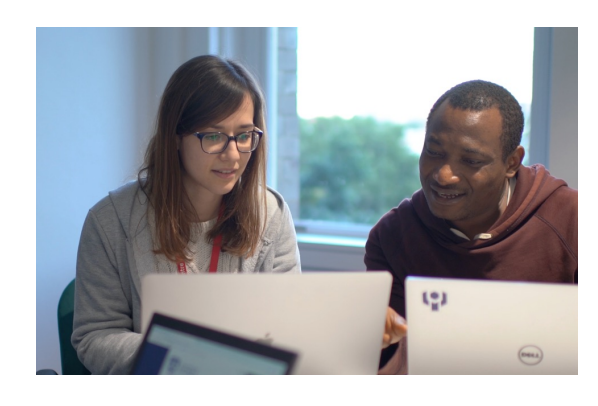

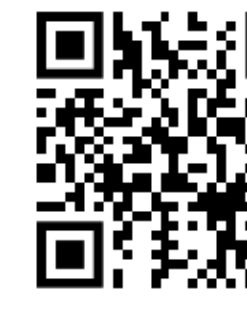

sydney.edu.au/informatic

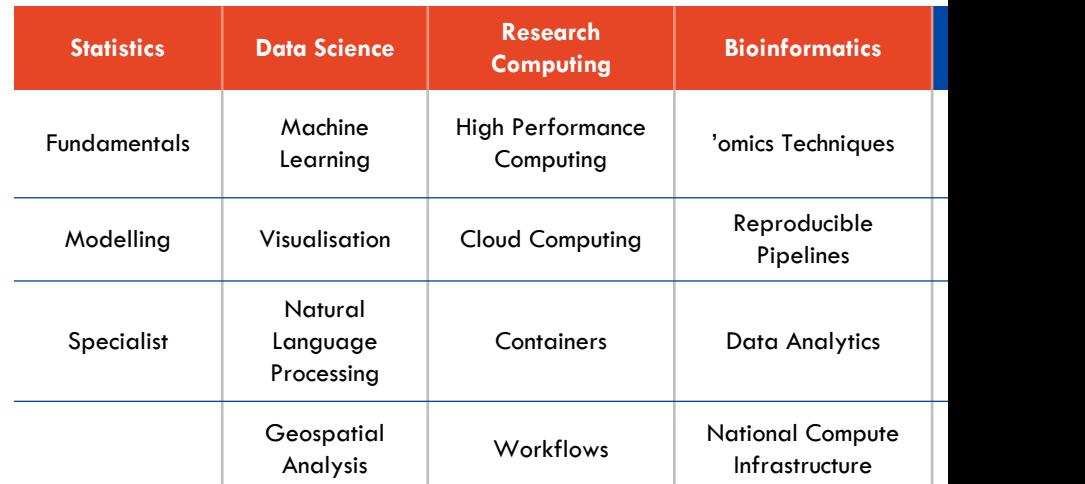

### **Other Sydney uni research integrity and library trainings:**

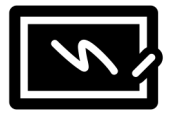

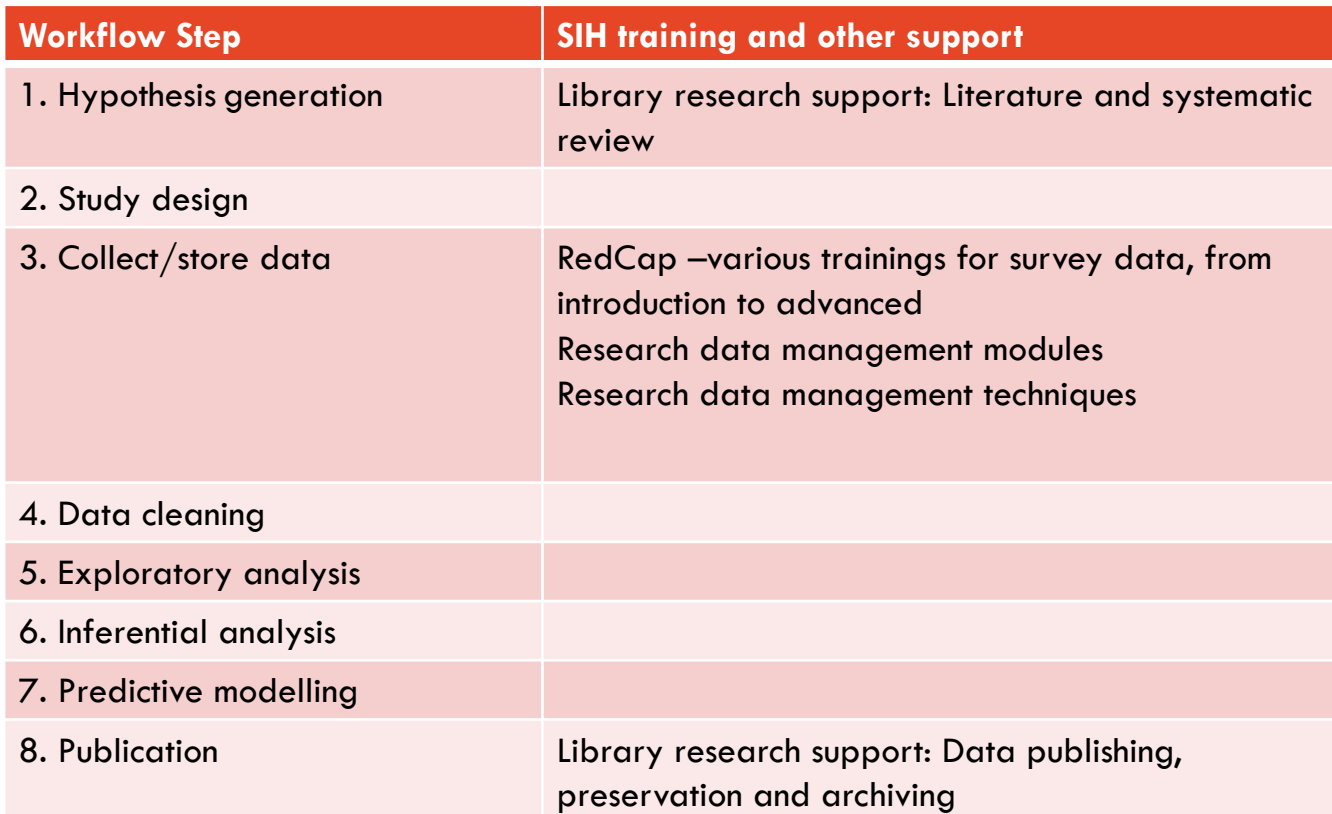

### **Research Data Management**

Research data that is managed optimally improves research efficiency and reach, as well as ensuring its integrity and security, and meeting legislative/policy/funding/publishing requirements.

The Research Data Consulting team assists researchers to enhance their research productivity and improve data management practices. They provide:

- Short consultations to integrate digital tools and data management into your research
- Training and functional support for university supported tools/platforms

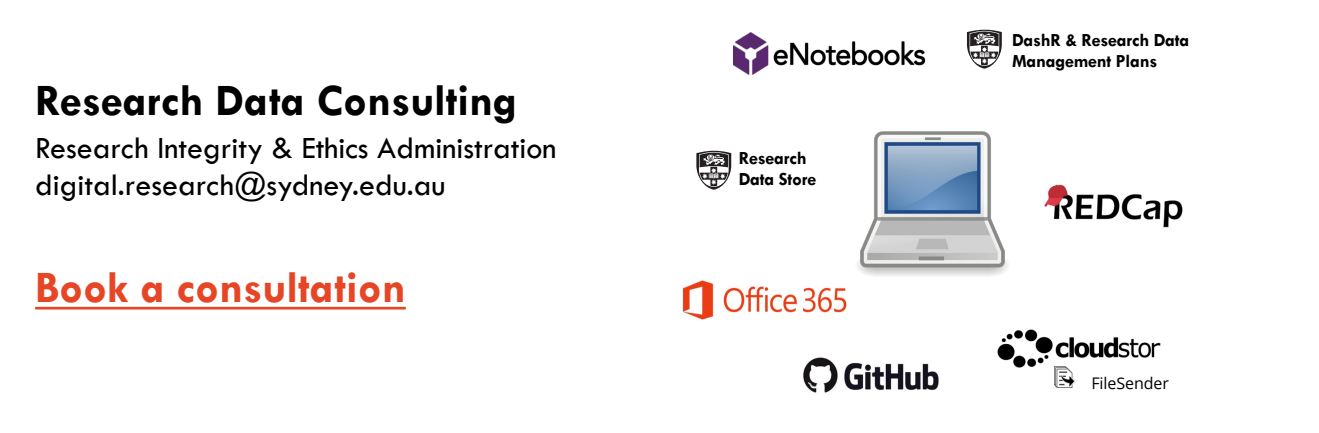

#### Further information: How do I manage my research data?

#### **Supported platf**

- eNotebook
- REDCap
- Research D Store (RDS)
- **OneDrive** (Office365)
- **Github**
- **CloudStor**

#### **DO NOT USE**

- Google Dri
- Survey Mor
- Portable Di e.g. USB

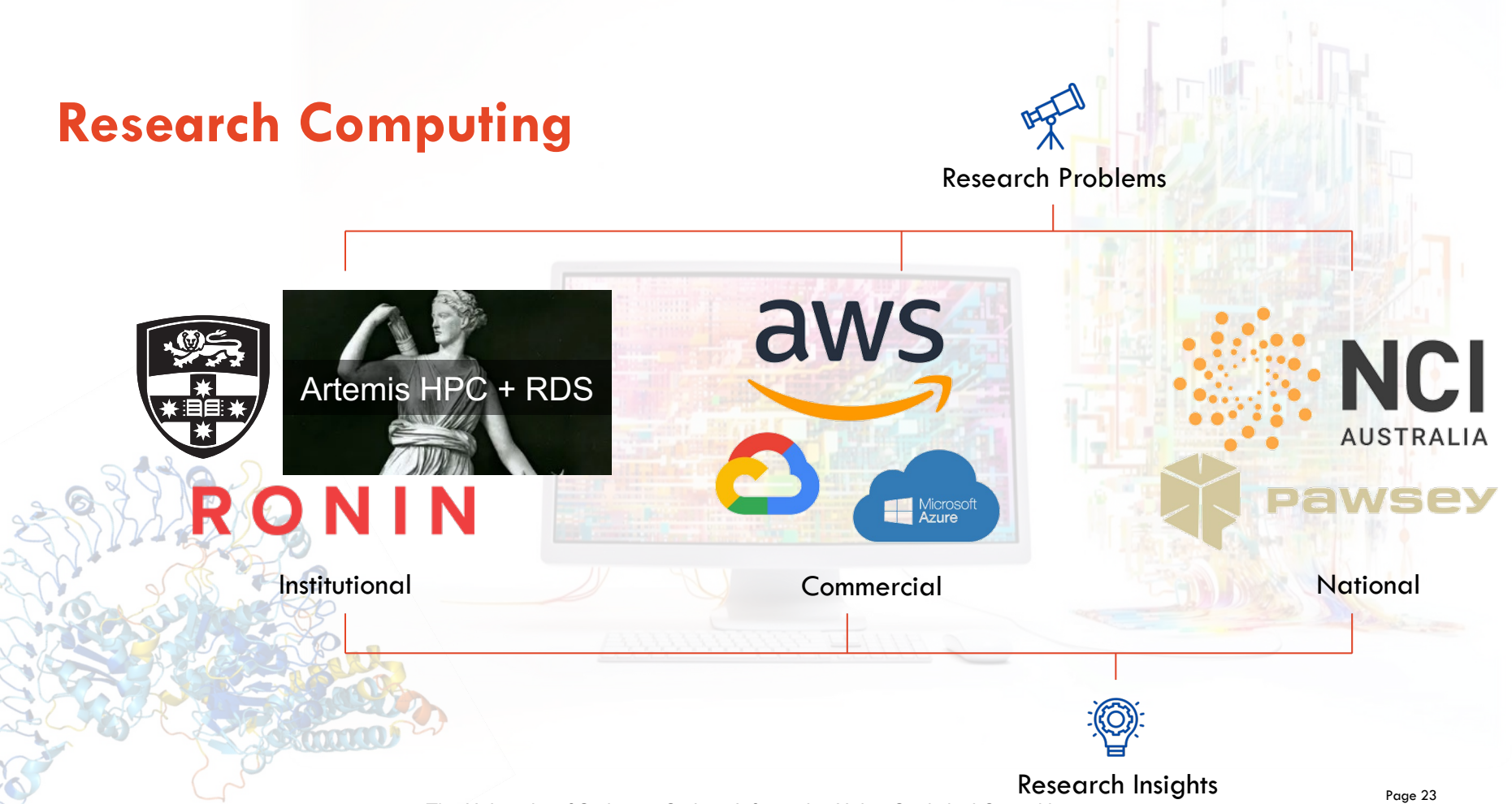

The University of Sydney – Sydney Informatics Hub – Statistical Consulting

### **Hacky Hour**

*For researchers who code or analyse data*

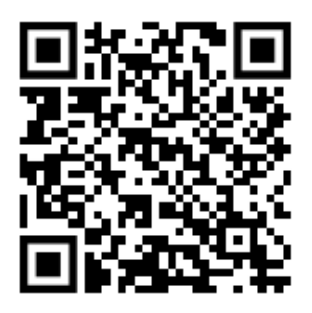

- A monthly meetup where anyone from the University students, staff and university affiliates – can collaborate and get support e.g., swap notes, get help, or learn new techniques in programming and data science.
- Experts & mentors from SIH and across the University will be available to advise and answer questions on coding, data analytics or digital tools.
- Come join us on zoom the **3rd Wednesday of every month, 3 - 4pm!**

**Next one: 21st June 2023**

- sydney.edu.au/informatics-hub/hacky-hour

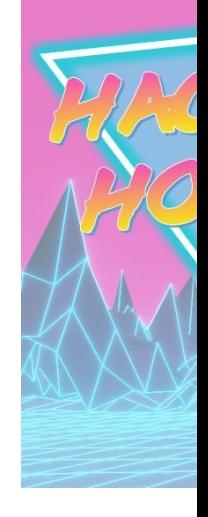

### **How to Engage with Us**

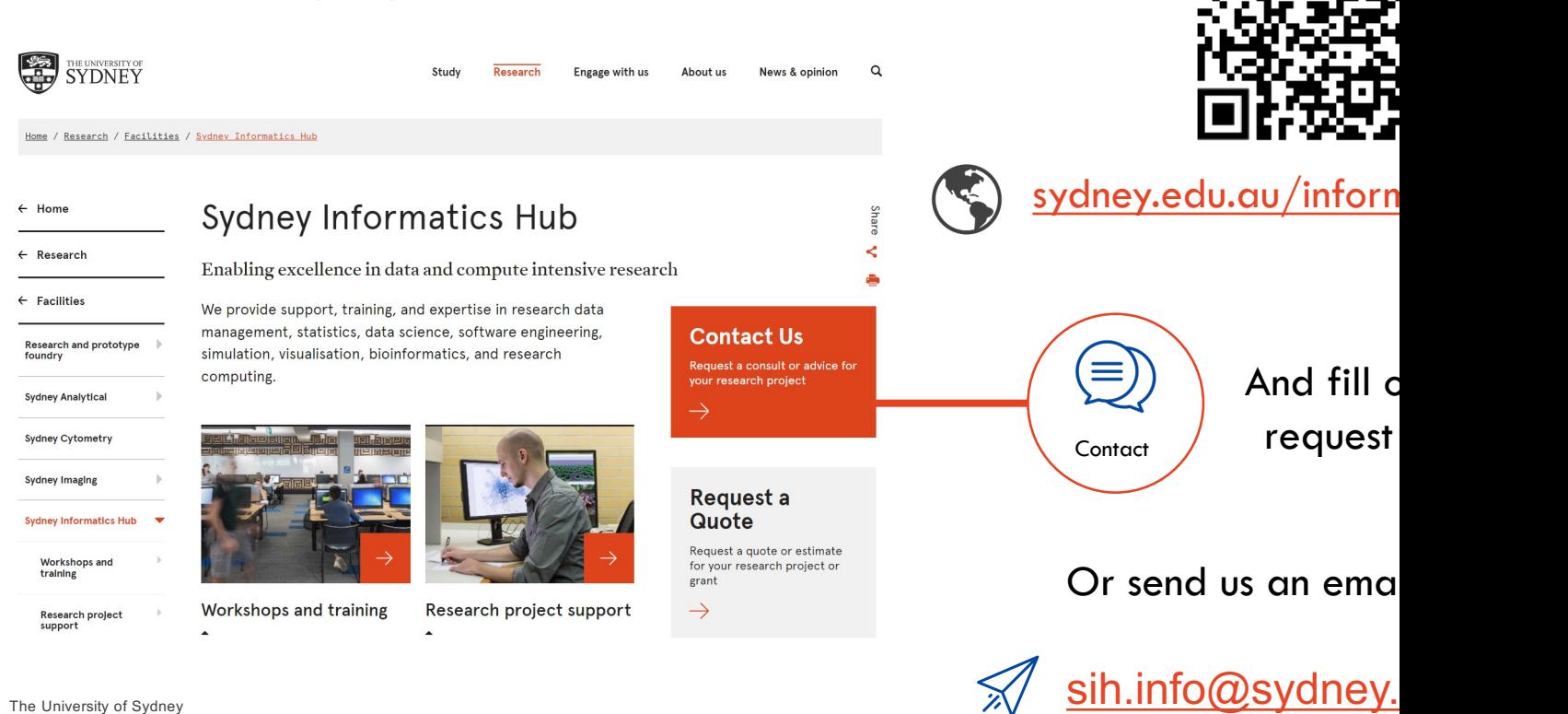

The University of Sydney

The University of Sydney – Sydney Informatics Hub – Statistical Consulting

⊡:

 $\blacksquare$ 

## **General Research Workflow**

- **1. Hypothesis Generation** (Research/Desktop Review)
- **2. Experimental and Analytical Design** (sampling, power, ethics approval)
- **3. Collect/Store Data**
- **4. Data cleaning**
- **5. Exploratory Data Analysis (EDA)**
- **6. Data Analysis aka inferential analysis**
- **7. Predictive modelling**
- **8. Publication**

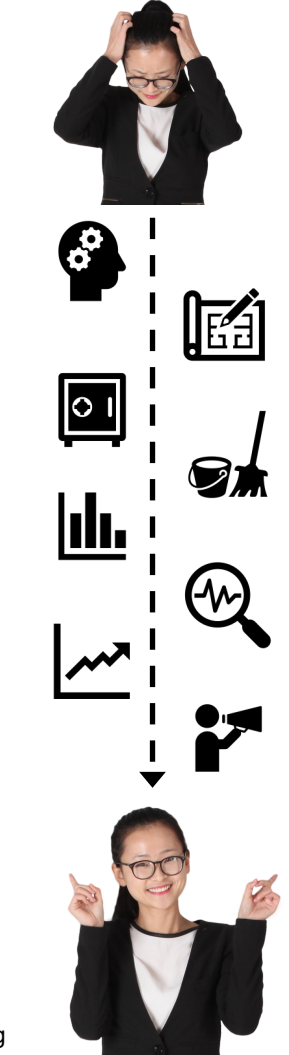

# **The first question: which bicycle will you take?**

Getting from step 3 to step 8 will involve using software. Will it be:

Graphical User Interface? (GUI)

- Interactive, point and click
- Easier to get started

Command line interface (CLI)

- Writing code
- Easier to handle complex and/or large data sets

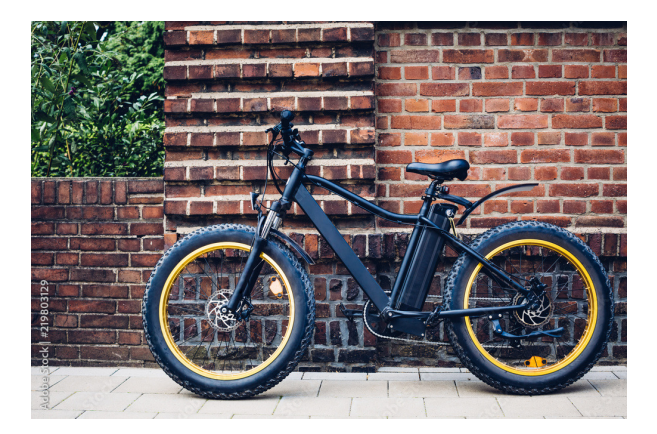

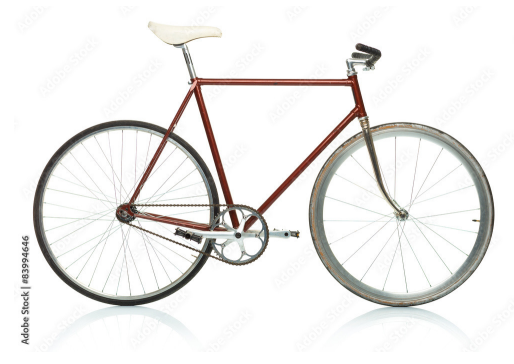

### **Software choice as the first question: programming (CLI) versus menu-driven (GUI)**

- Which are you more familiar or comfortable with?
- How do you record your analysis for reproducible research?
- By documenting you should always be able to rerun your analysis from start to finish (and get the same result!)

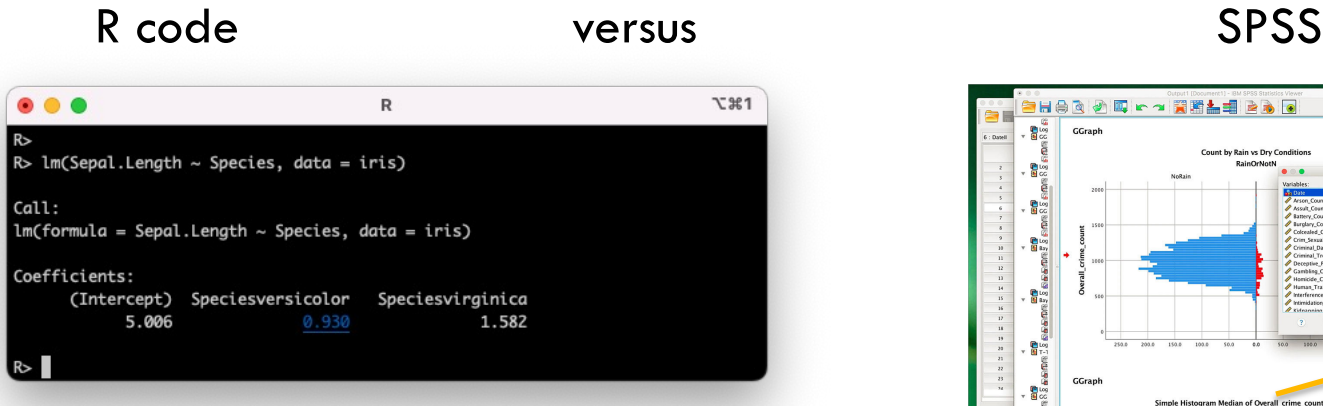

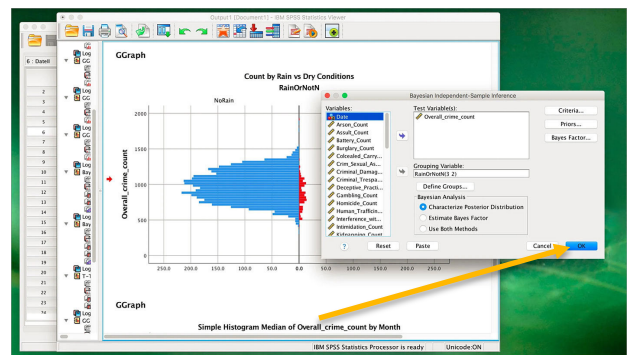

- If using interactive processing, you should keep a track of the commands you ran
- 

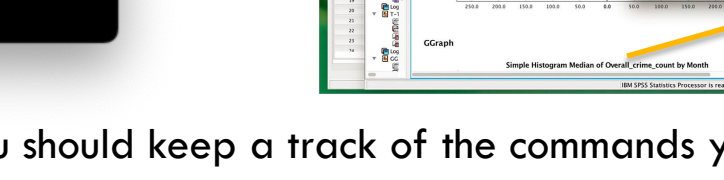

### **3. Collect/store your data**

- a. Research data management
- b. Organise your data for input into statistical software

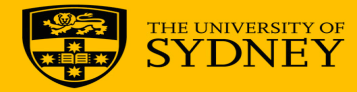

### **a) Research data management**

#### – **Data storage**

– Back up EVERYTHING including original data collection forms or raw data (images, electrical signals, DNA sequences, whatever)

#### – **Data entry - will you be using manual data entry?**

- Ideally double-data entry followed by comparison
- Be wary of spreadsheets especially entering, editing analysing in the same sheet
- Statistical software generally doesn't allow easy editing once you have entered your data

#### **a) Research data management**

#### – **Have you got a Research data management plan according to University policy?**

- Research Data Management Guide
- What are the university supported tools for data collection and storage?
	- What is an eNotebook?
	- Where can I store my data?
- **Consider appropriate folder/directory structure, file naming and version control for your project,** *or at least your part of it*
	- "Good enough practices for scientific computing"

#### Guide to storing and managing your projects research data

#### University supported and licenced platforms

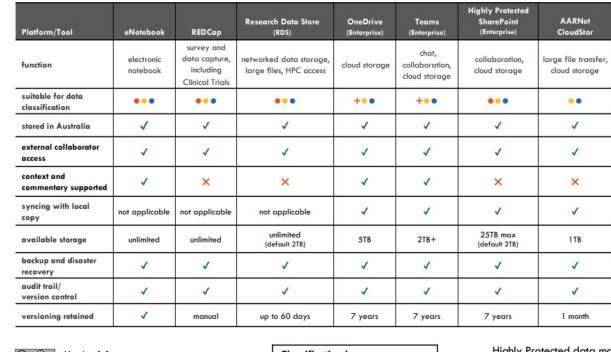

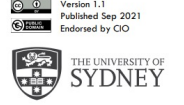

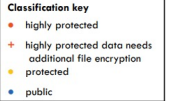

## **Version control - keeping track of files**

- Use a separate directory for each discrete analysis
- When processing data and intermediate files save with a new name
- save frequently so if you lose a version you do not have to redo too much work.
- For collaborative research consider using eNotebook or other version control systems, e.g. Git (free)
- Create a log file in the same directory and use version control (e.g. name sequentially, date/time sta example:
	- *"20230208 stats101 workshop v2.0.xlsx" (orders files chronologically)*

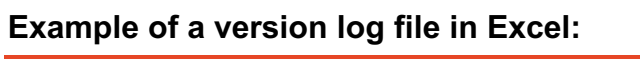

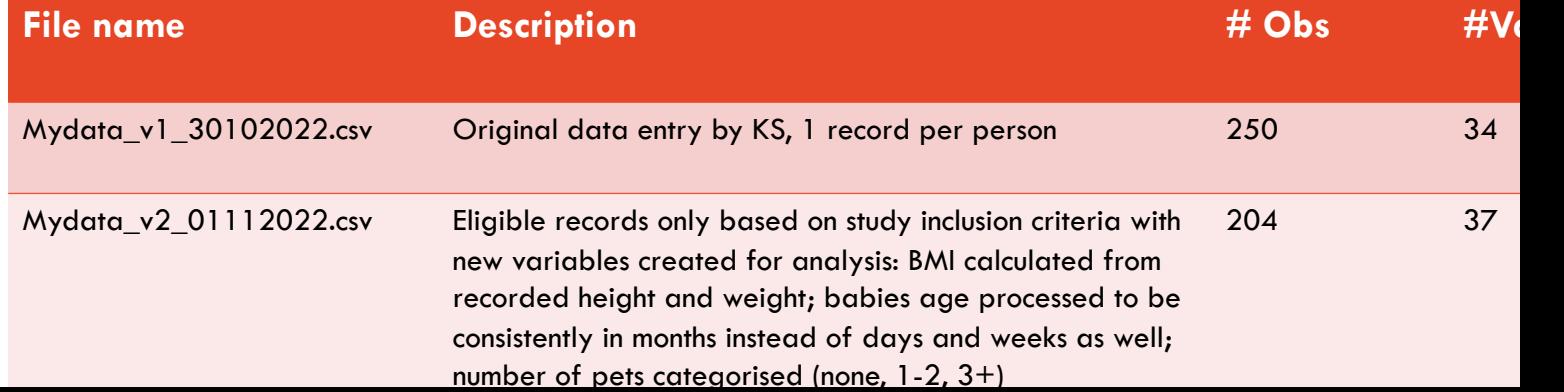

### **Data formats – tidy data**

- **Depending on the design of your experiment/survey you may have a mix of demographic data on each individual, and measurements**
	- You may need multiple tables and a unique ID for each individual to link them, or just have the demographic data repeated when transforming to long format
- **Wide and long can become relative terms especially if you have clusters of subjects**
- **Tidy data is an absolute term, which describes data transformed to:**
	- One variable in each column
	- One observation per row
	- One value per cell

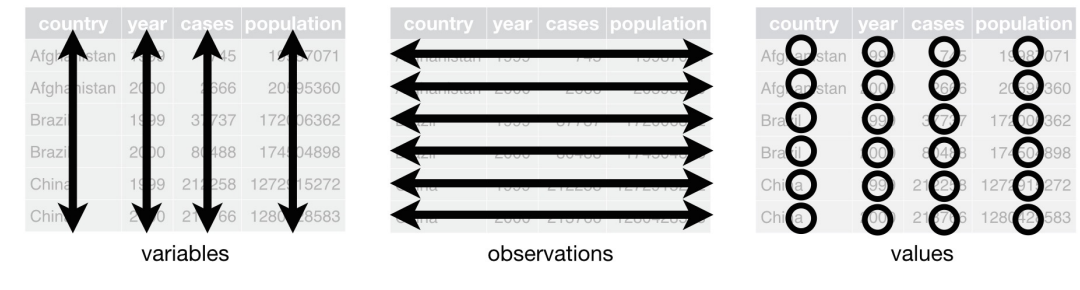

https://r4ds.had.co.nz/tidy-data.html

# **b) Organising a dataset for analysis**

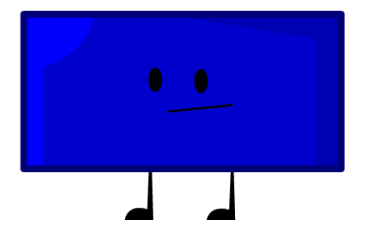

- **Most programs read in data in a rectangular format:**
	- E.g. A text file you can read it in Notepad or any text editor or Excel, csv etc.
	- A header including column names in the first row
	- Each row thereafter being the data itself (often corresponding to a single unit of interest – e.g. person, animal, plant, plot, farm, machine, business, school, hospital etc)
	- Each column represents one variable
		- ID variable identifies the subject
		- Demographic variable characteristics of the subject including their treatment
		- Measurement variable some observation on the subject
	- A delimiter between each column (comma .csv and tab .tsv/.tab/.txt)

### **Pitfalls when coming from Excel:**

- Watch out for:
	- Merged cells
	- Cell comments
	- Colour coding
	- Blank rows
	- Data in multiple sheets
	- Particular coding of missing data/blanks/non-applicable
- Deal with the above in Excel before exporting to text. Sometimes these have been added to annotate the data, or make it easier to read. Other times, they are *part* of the data and must be represented some way in a text file
- A good summary of these pitfalls is provided in this paper
- **Check your data once it is imported into the statistical software**

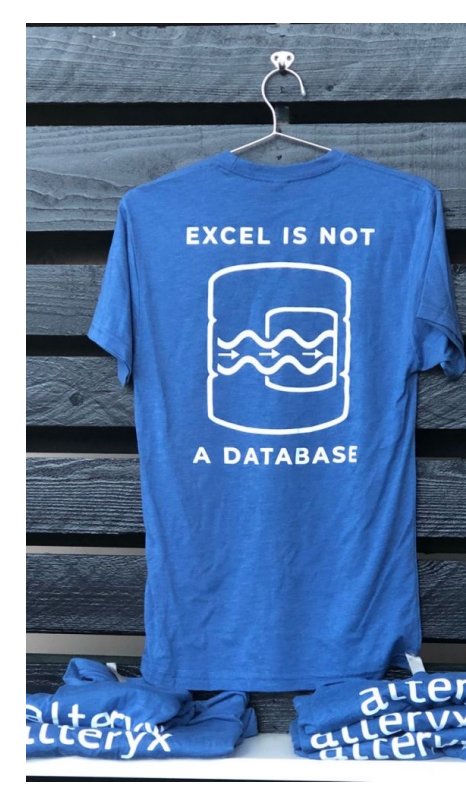

### **b.) Data formats - transformations**

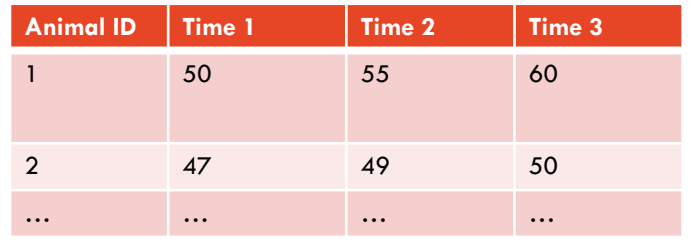

#### **Wide/unstacked format**

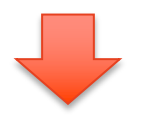

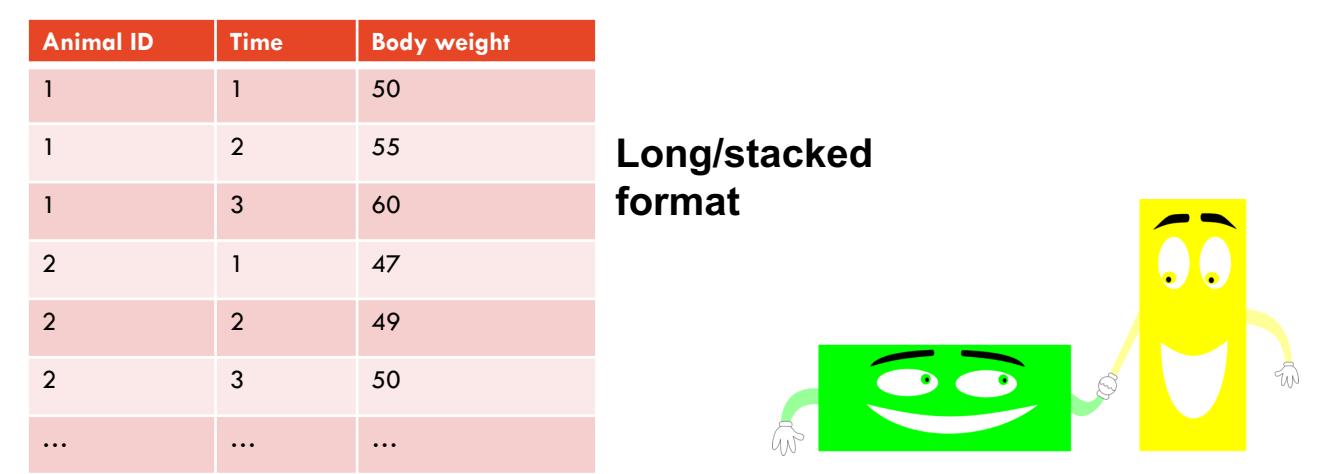

The University of Sydney – Sydney Informatics Hub – Statistical Consulting

### **b.) Organising a dataset for statistical analysis: Data coding**

- Specify type of variable: ensure your analysis software knows whether a variable is continuous (numeric), categorical/factor/string (text)
- Label variables, either within the software or by keeping your own record  $(e.a. \text{ Age} = \text{Age} \text{at} \text{intervative} \text{in} \text{years})$
- Label variable values/'levels' within categorical variables, e.g.  $1 = "Male",$ 2="Female", 3="Non-binary"
- Correctly code missing values according to software program: ensure your analysis software knows that the data is missing and not '0' or some other value

### **4. Data cleaning**

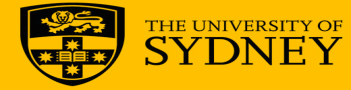

### **Data cleaning: data wrangling and data dictionary**

- Data cleaning involves examining**\*** the variables in the dataset and creating new variables for analysis by recoding/processing variables as required
- Use short but informative variable names; it's a good idea to have a data dictionary
- Names should keep track of transformations/recoding, e.g.
	- $-$  age  $=$  original data in years
	- $-$  Age\_c2 = age categorised into two categories (young vs old)

#### **A simple example of a data dictionary:**

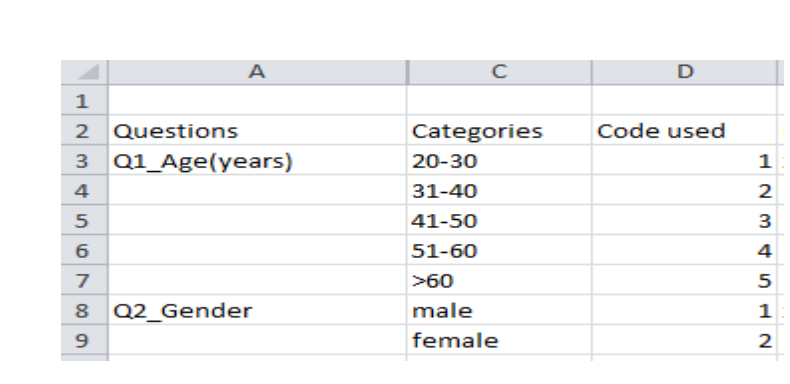

**\* More on how to examine, i.e. describe the distribution of, variables later in this workshop.**

The University of Sydney – Sydney Informatics Hub – Statistical Consulting

## **Keep track of analyses**

- **Remember you should be able to repeat analysis from the start, to demonstrate/enable reproducibility**
- **For statistical programming languages**
	- Name the program file logically
	- Use structure, work in blocks or 'chunks' of code for different sections, e.g. 'descriptive analyses' do it for all predictors in one go
	- $-$  Log file same name as program file, different extension VERY important as re interactive mode!
	- Use functions to avoid repetition
	- Use appropriate level of comments, e.g. key steps and results
	- Consider using Rmarkdown notebook if using R
	- Also covered in "Good enough practices for scientific computing"

### **Variable types are important!**

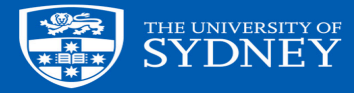

### **Why worry about variable types?**

- **Variable types determine the appropriate statistical methods for analysis**
- You need to know what data type your variable is AND how it is recorded in your data
- You may need to convert a numeric variable to a categorical variable depending on its distribution

## **i.) Identify variable types:**

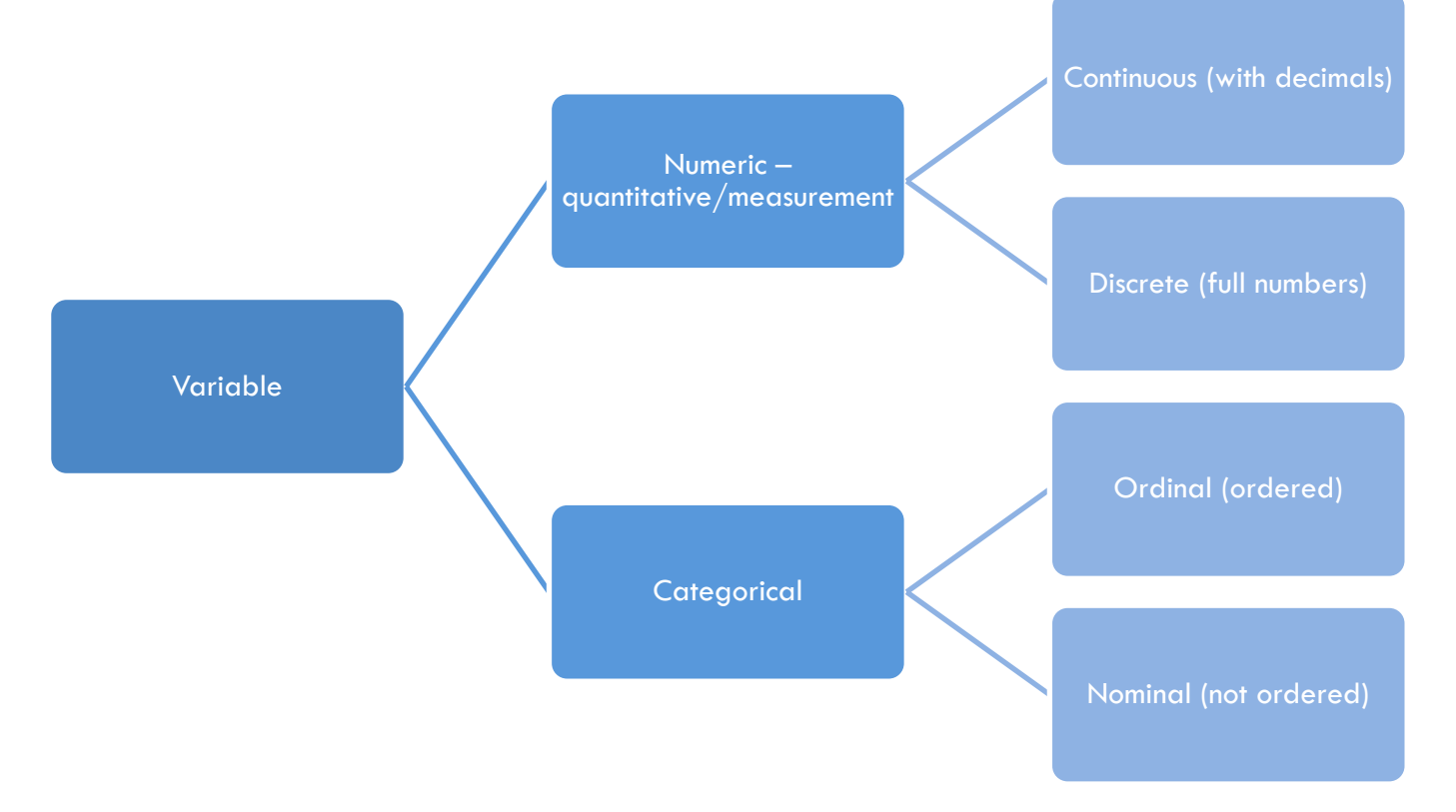

## **Variable types**

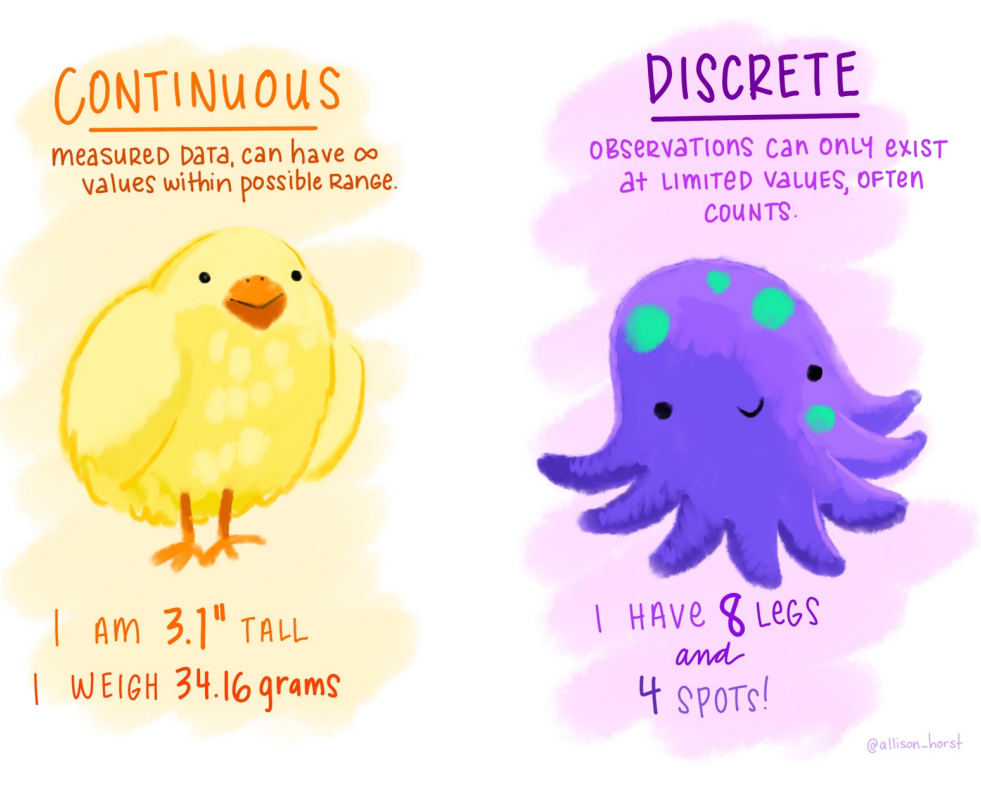
### **Variable types**

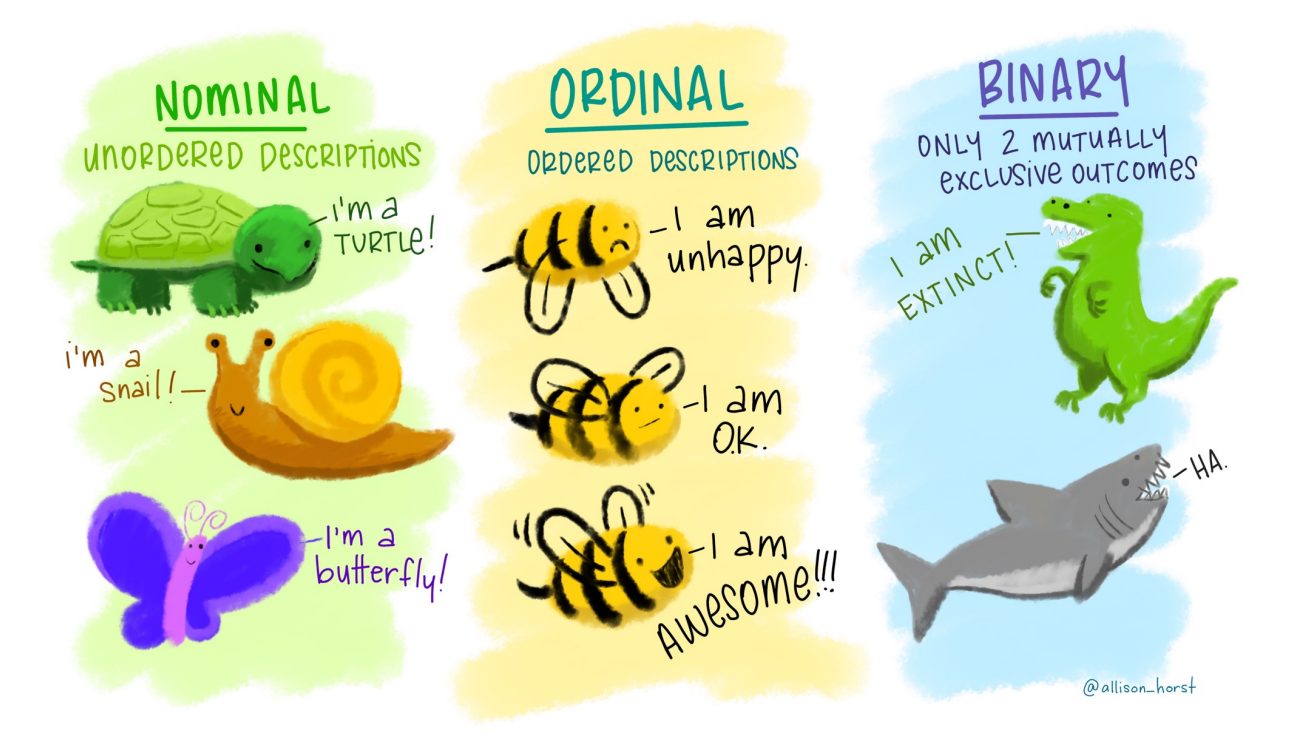

# **Variable types – example Sydney cat study**

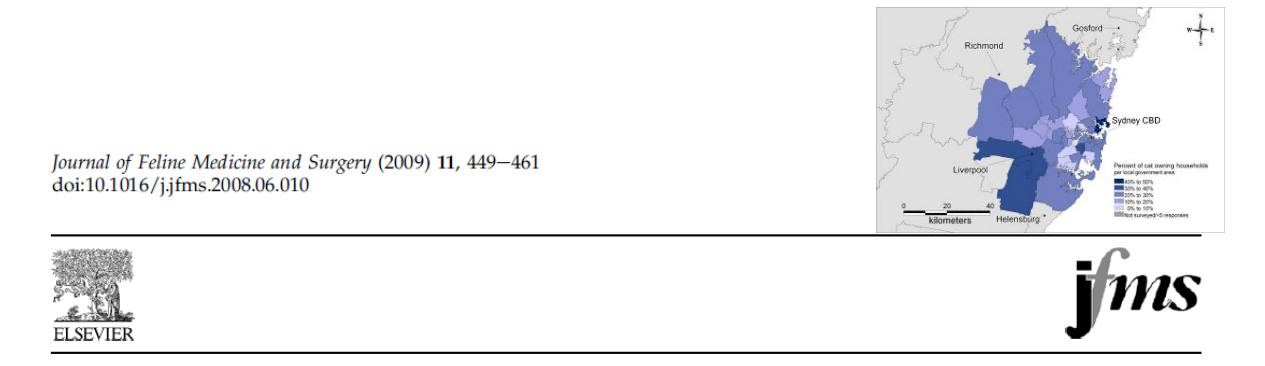

#### Demographics and husbandry of pet cats living in Sydney, Australia: results of cross-sectional survey of pet ownership

Jenny-Ann LM Toribio BVSc, PhD<sup>1,a</sup>, Jacqueline M Norris BVSc, MVS, PhD, MASM, GradCertHigherEd<sup>1,a</sup>, Joanna D White BVSc, MACVSc<sup>1</sup>, Nanveet K Dhand BVSc&AH, MVSc, PhD, MACVSc<sup>1</sup>, Samuel A Hamilton BSc(Vet), BVSc, MACVSc<sup>1</sup>, Richard Malik DVSc, DipVetAn, MVetClinStud, PhD, FACVSc, FASM<sup>1,2\*,a</sup>

### **Sydney cat study data**

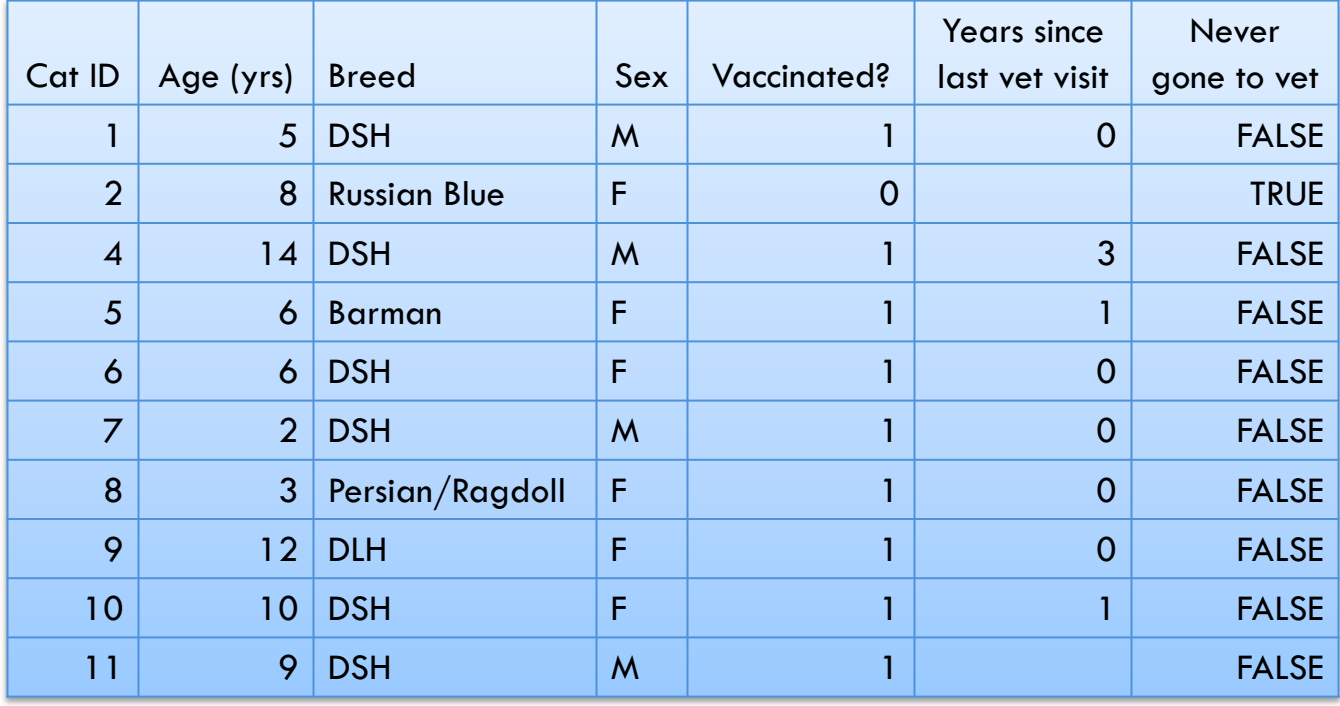

### **Step 2.1: Descriptive analysis for individual variables**

**Outline:**

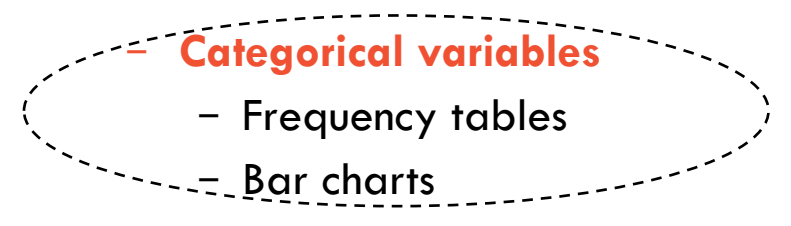

- **Numeric variables**
	- Graphical summaries
		- Histogram
		- Box-and-whisker plot
	- Numerical summaries
		- Mean
		- Median
		- Mode
		- Quartiles
		- Percentiles

### **How to summarise categorical variables?**

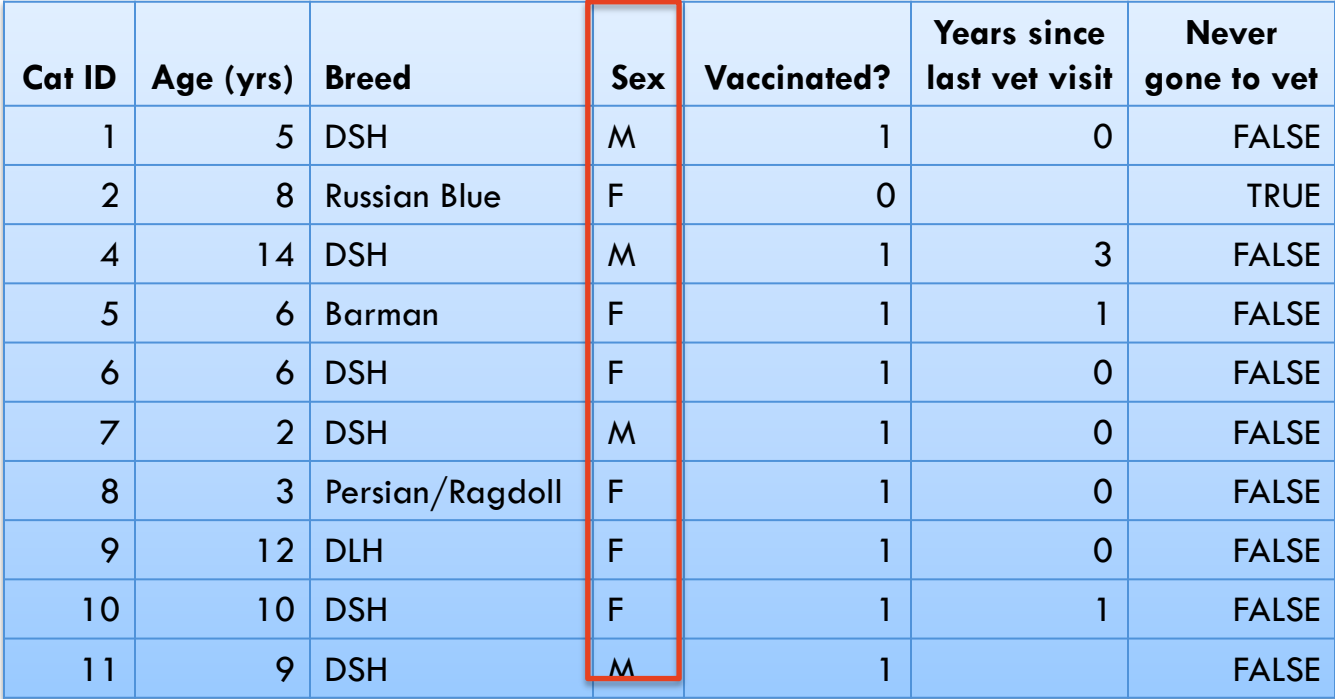

**Frequency** - count the number of Male and Female cats

The University of Sydney – Sydney Informatics Hub – Statistical Consulting

## **Summarising sex in the Sydney cat study**

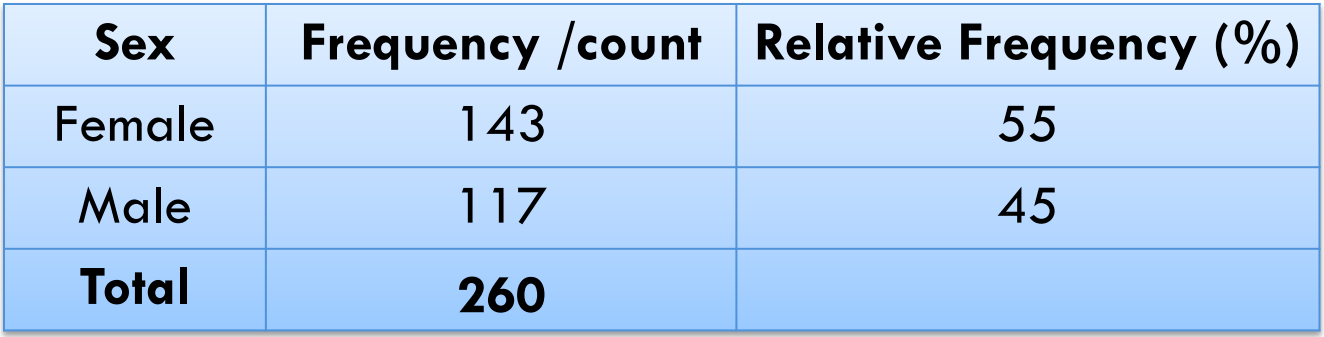

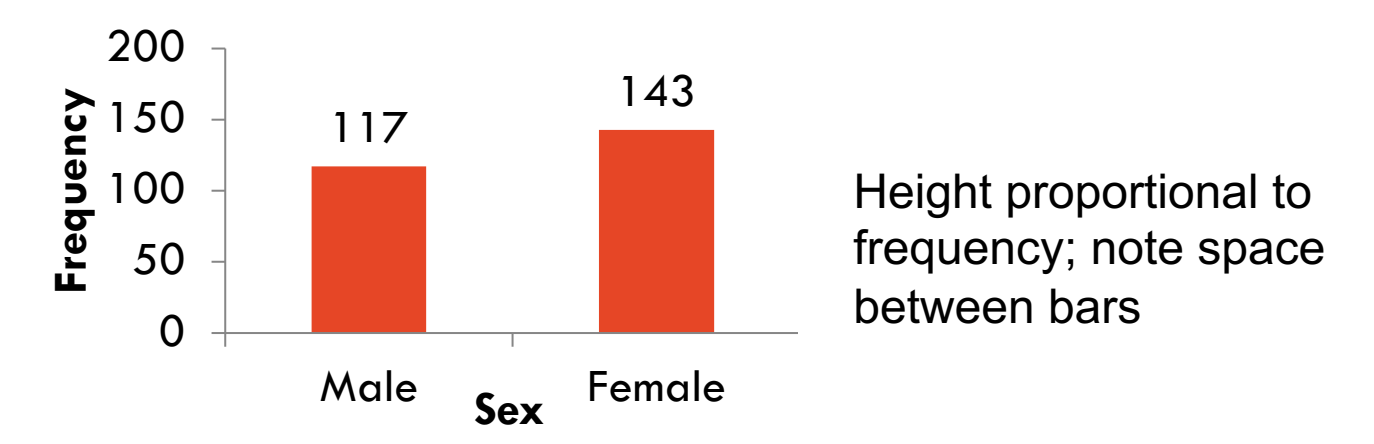

The University of Sydney – Sydney Informatics Hub – Statistical Consulting

# **Step 1: Descriptive analysis for individual variables**

**Outline:**

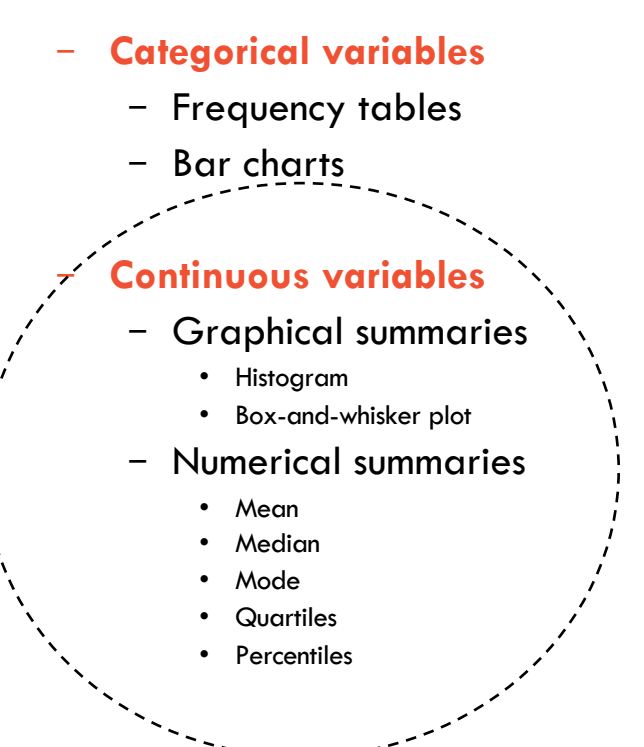

The University of Sydney – Sydney Informatics Hub – Statistical Consulting

### **How to summarise the variable: Creatinine**

#### – **Creatinine levels (μmol/L) of 96 cats**

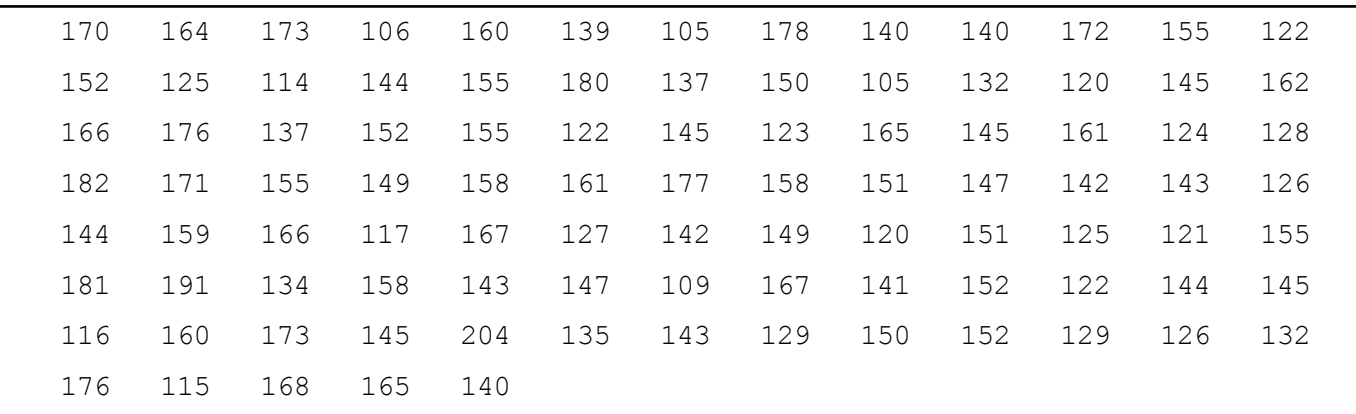

Frequency table would be long and messy! Not a great summary.

#### **Bar chart of creatinine**  $\odot$

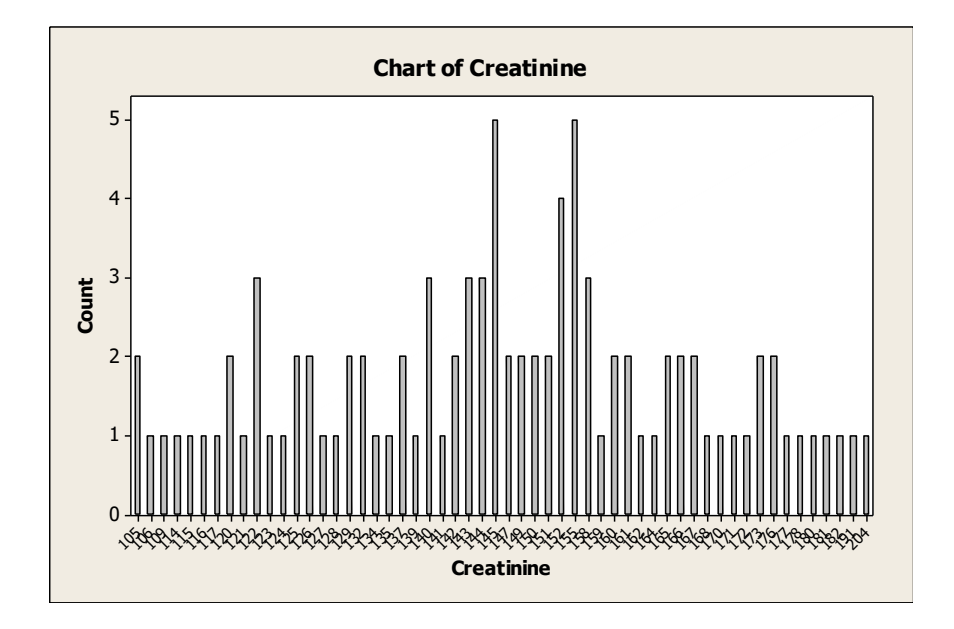

## **Histogram of creatinine**

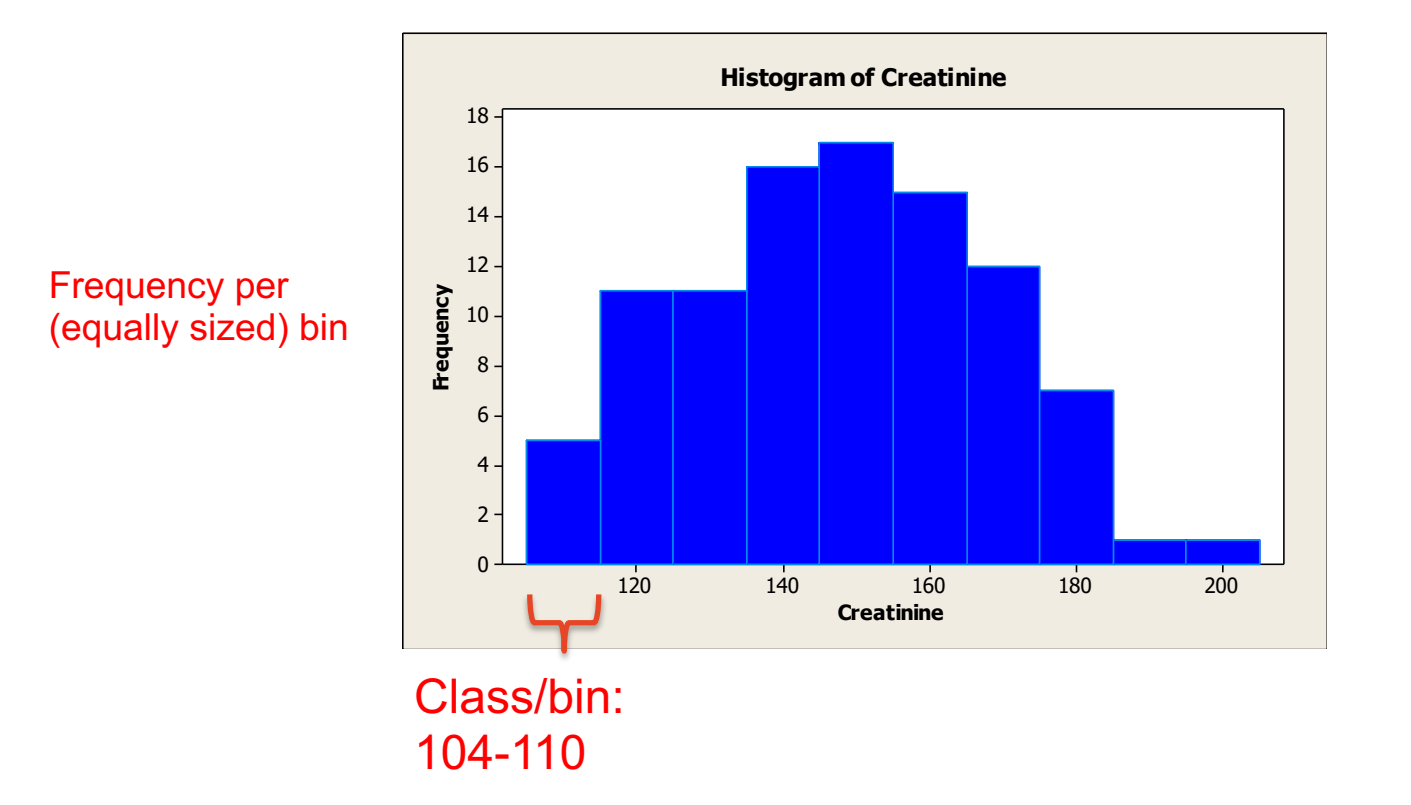

The University of Sydney – Sydney Informatics Hub – Statistical Consulting

# **Shapes of the distribution**

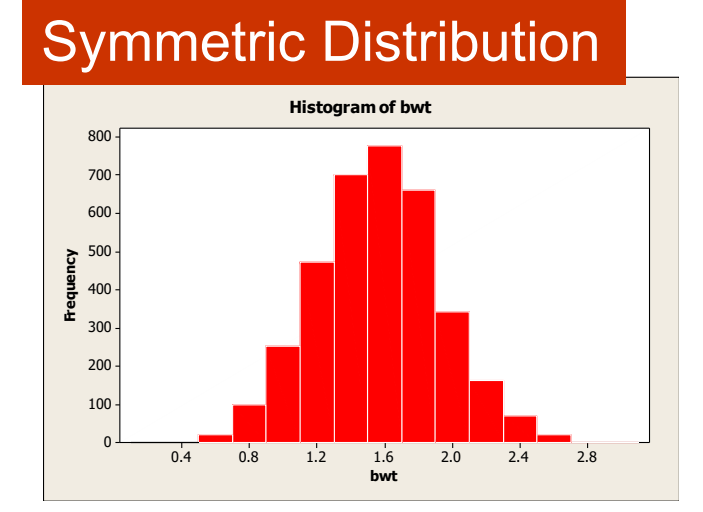

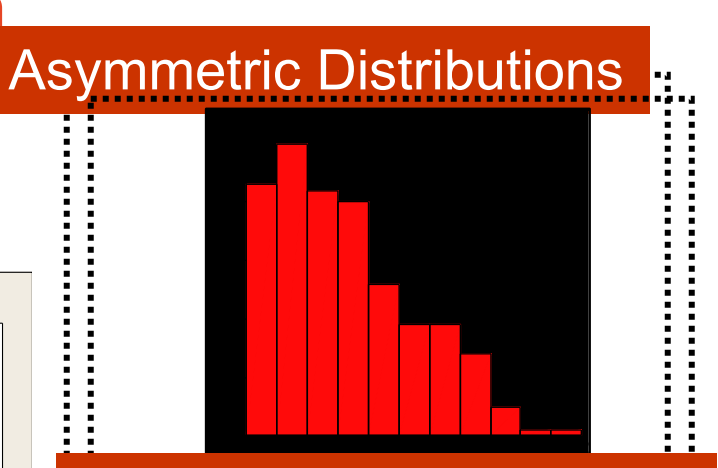

#### Asymmetric Distributions

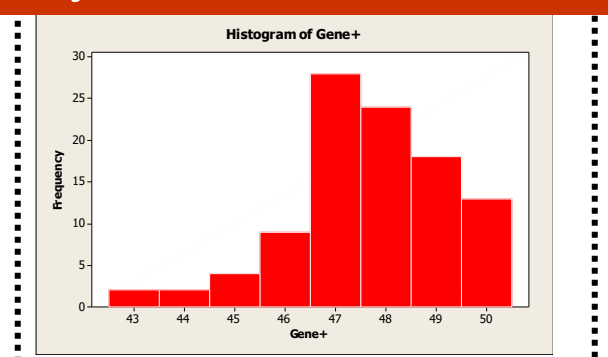

The University of Sydney – Sydney Informatics Hub - Statistical Consulting

# **Boxplot**

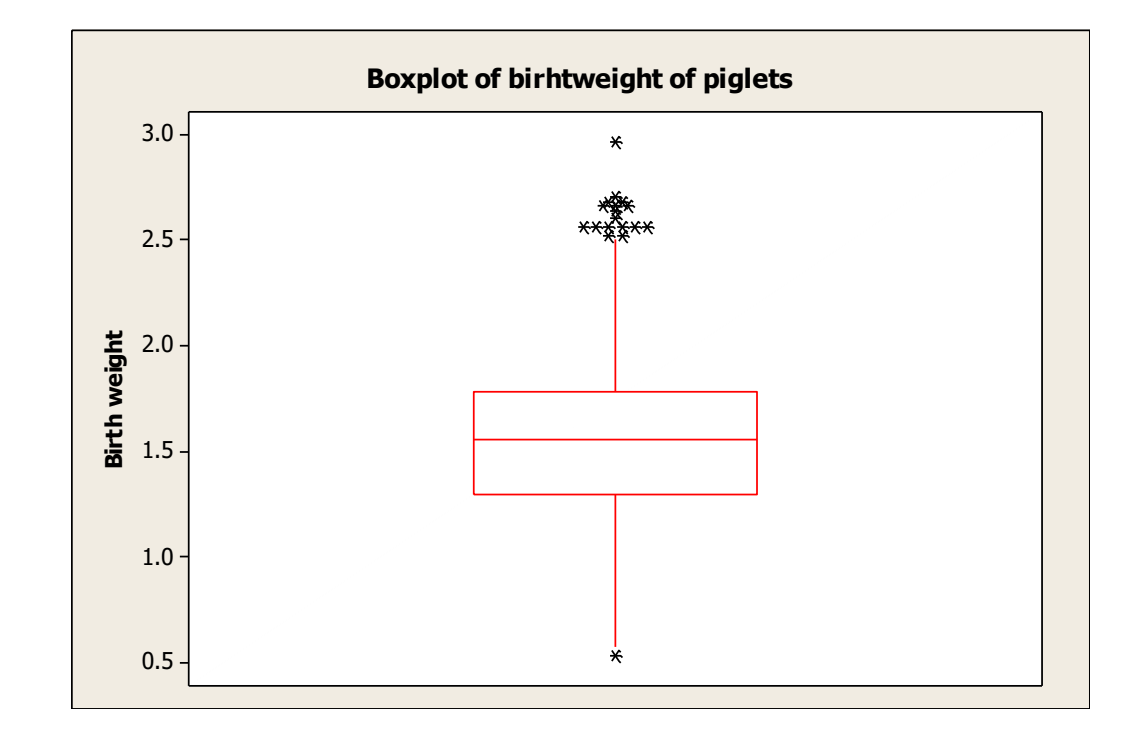

### **Summarising the picture**

– **A numerical distribution can be summarised by giving descriptions/measures of:**

– its shape

(symmetric, right skewed, left skewed)

– its centre

(measures of central value or central location)

– its spread

(measures of spread/dispersion)

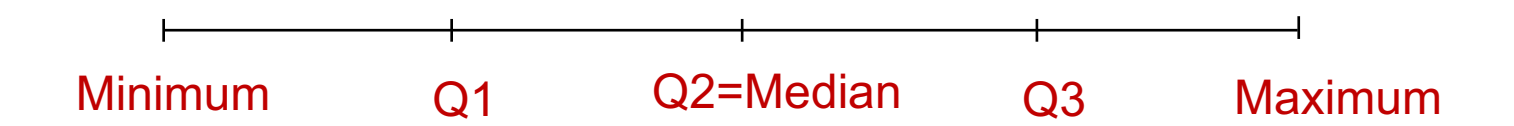

**So…what is a systematic approach to conduct descriptive analyses for individual variables?**

- **Categorical variables**
	- Frequency table
	- Bar chart

#### Median and quartiles can be used for symmetric data

#### but it is not a good idea to use mean and standard deviation for asymmetric data

Don't forget to check for missing data/NA's!

- **Numeric variables**
	- Histogram
	- Box-and whisker plot
	- Symmetric??
		- Yes
			- Mean
			- Standard deviation
			- Min and Max
		- No
			- Median
			- Quartiles
			- Min and Max

#### **Summary – descriptive data analysis for individual variables**

- A categorical variable
	- Frequency table
	- Bar chart

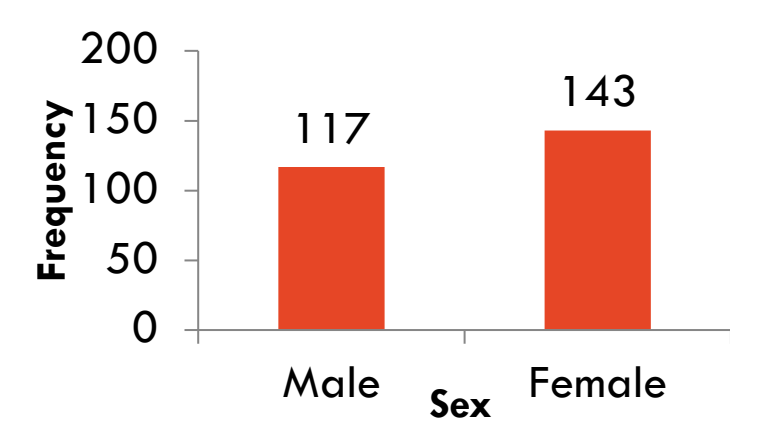

- A numeric variable
	- Histogram
	- Box-and-whisker plot
	- $-$  Mean  $\pm$  std deviation
	- Median and quartiles

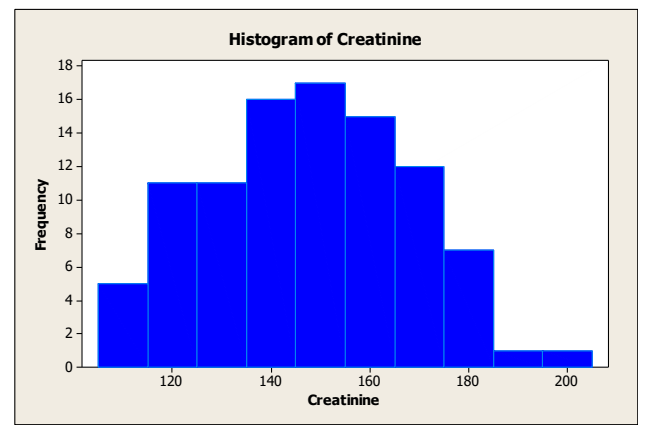

**OK, so variable types are important for describing the distribution of each variable and checking/ cleaning each individual variable, but…**

# **What about my Research question and analysis??**

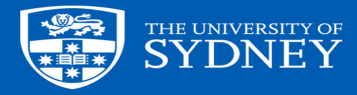

### **What is the Research Question?**

For any analysis we need to be clear what the functional classification of the variables in the data set is, e.g. we want to investigate the effect of smoking on lung disease:

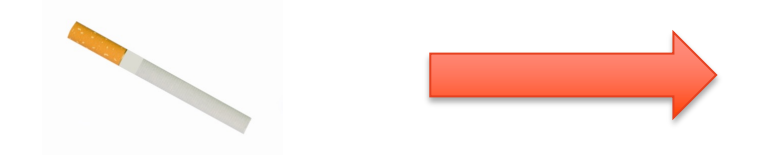

#### **Smoking (yes/no)**

Predictor Explanatory variable Risk factor Independent variable\*

\*this term is frequently used, but we don't promote it as predictors may be correlated and hence are not independent

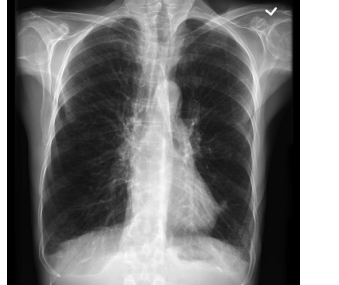

**Lung disease (yes/no)**

Response **Outcome** Dependent variable Depending on who taught you statistics, your discipline, stats software or text book you may have come across any of these terms or more!

### **Other functional classifications for variable types**

- Covariate: a measured predictor (numeric predictor variable)
- Factor (a categorical predictor variable)

#### – **Experimental design variables:**

- Design variables: Based on the physical design of the experiment. They are often included in the analysis even if not 'significant' in order to correctly partition the variance e.g. Block (batch of reagent, source of lab mice), subject ID, etc.
- Treatment: Variables of interest, e.g. diet, drug treatment, intervention etc. NB: The 'levels' of a 'treatment variable' might include 'control (placebo)', 'treatment 1 (drug 1)', 'treatment 2 (drug 2)'

#### • More information on design variables in our "Experimental design" Workshop!

### **What is the outcome variable?**

- **Review study aim and objectives**
	- E.g. vaccine RCT daily morbidity outcome data could be analysed as:
		- mean daily rate (average numeric)
		- cumulative morbidity (sum numeric)
		- peak morbidity (maximum numeric)
		- outbreak presence/absence (binary group categorical)
		- time to infection/disease outbreak (time to binary event data – survival analysis)

### **More data processing:**

- **Assess all variables for missing observations – if many missing consider analysing with and without that predictor**
- **Check the distribution of all variables individually (previous step)**
	- Continuous predictors: handle as continuous or categorical?
	- Categorical: may have to combine categories if there are low frequency counts (if it makes sense to do so)

#### – **Multi-level (clustered) data**

- Each observation/row uniquely identified? E.g. herd, animal, ID
- Evaluate hierarchical structure of your data: Average/range of observations at one level in each higher level?
	- E.g. mean, min, max of students/class; mean, min, max of classes/school

### **A quick primer to Step 5: EDA**

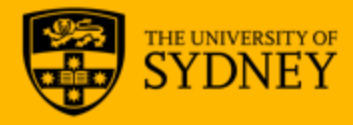

# **Step 5: Exploratory Data Analysis (EDA)**

 $\rightarrow$  depends on the analysis/variables involved  $\rightarrow$  basic EDA: plot the relationship of each predictor with the outcome; reconsider data processing, e.g. need to collapse more categories?

#### Two categorical variables

- 
- Contingency table<br>Side-by-side bar chart

### A categorical and a numeric variable<br>• Tabulate summary statistics by groups

- 
- Box-and-whisker plot by groups

#### Two numeric variables

Scatter plot and correlation coefficient r

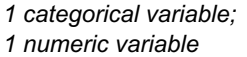

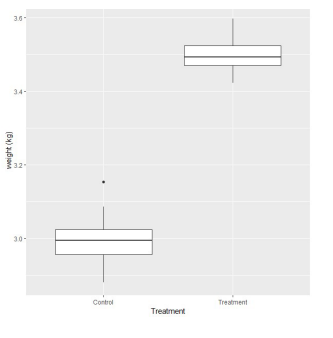

#### *2 categorical variables*

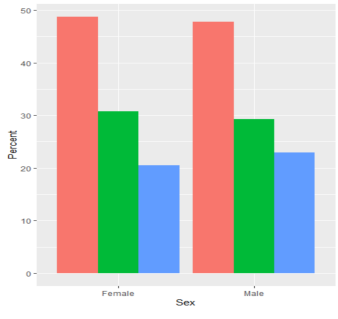

*Side-by-side bar charts* 

*2 numeric variables* 

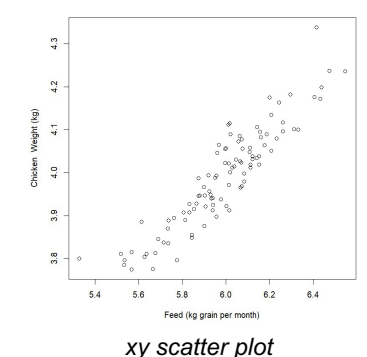

#### **XY scatter plot and Pearson correlation coefficient r**

**A quick review of correlation coefficient r to describe the relationship of two numeric variables in a scatter plot; r = 0 means no relationship – data points in a horizontal line**

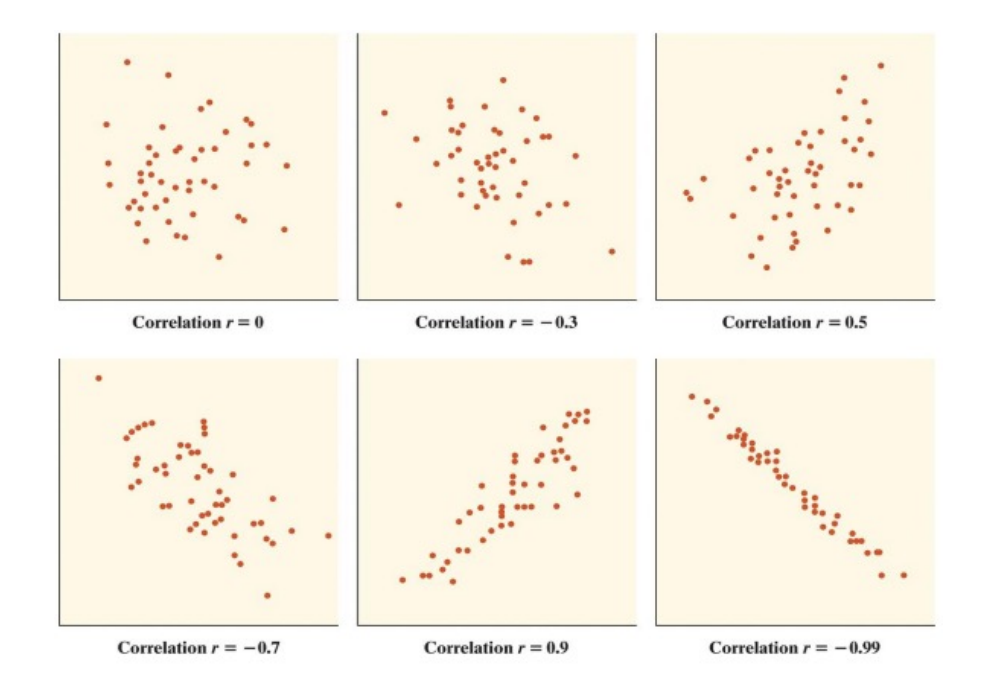

# **Examples for reporting of descriptive analyses**

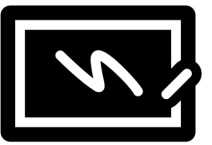

-Plotting gives a quick visual summary during EDA + highlights issues

-Tables are more publication friendly as they save space

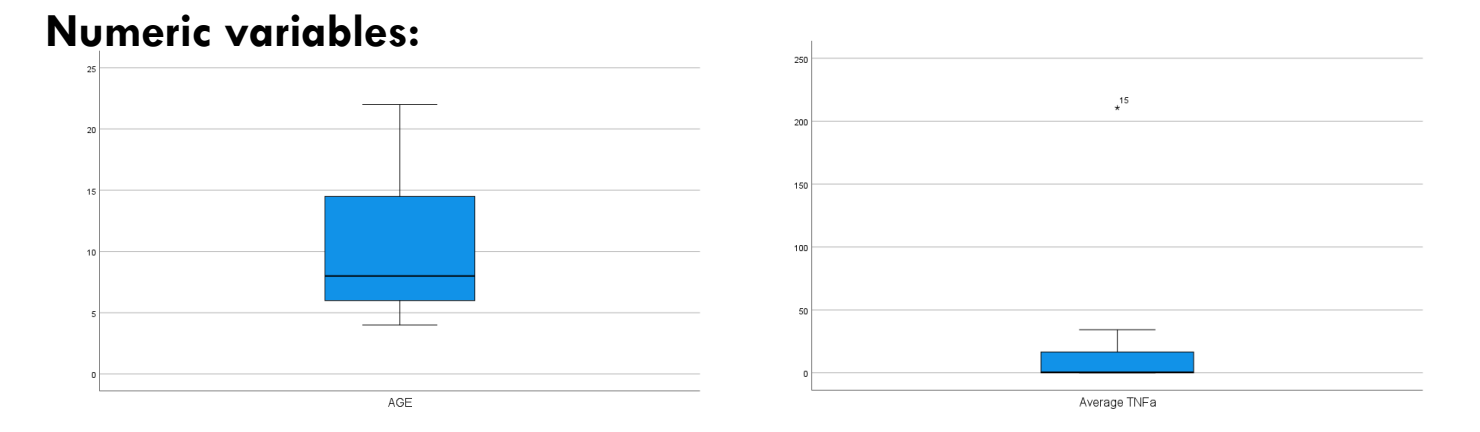

#### **Table 1: Summary statistics for numeric predictor variables in a study of animal reproductive performance**

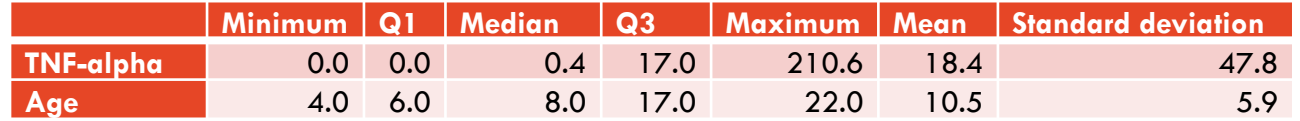

# **Examples for reporting of descriptive analyses**

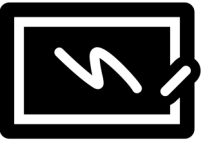

-Plotting gives a quick visual summary during EDA + highlights issues

-Tables are more publication friendly as they save space

#### **Categorical variables:**

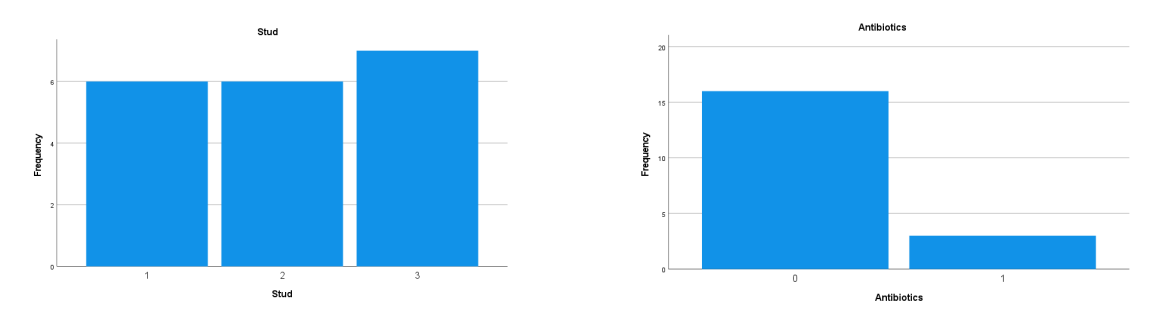

#### **Table 2: Summary statistics for categorical predictor variables in a study of animal reproductive performance**

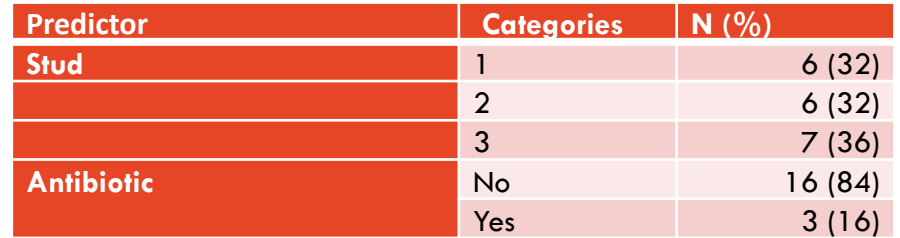

**Some analysis examples**

**5. Exploratory Data Analysis (EDA) 6. Inferential analysis**

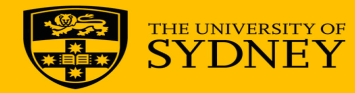

## **Data Analysis Workflow: 4 Examples**

A – Linear Models examples:

Simple regression, ANOVA, ANCOVA, Repeated measures.

- B Extended Linear Models example: Survival Analysis
- C Extended Linear Models example: Generalised Linear Model – Poisson regression
- D Multivariate Analysis Confirmatory Factor Analysis

### **Example A: Linear models examples**

**Scenario: We are interested in studying a continuous outcome variable, e.g. weight gain (kg) or blood cell count (cells/µL)**

- **1. Simple Linear Regression – one continuous predictor variable**
- **2. ANOVA (Control vs Treatment) – for 2 groups = 2 sample t-test = simple linear regression – one binary predictor variable**
- **3. ANCOVA – ANOVA with a covariate**

è **For more detail on how to do these analyses and for R code, attend our SIH "Linear models 1" workshop!**

#### **Example A1: Linear models – Simple Linear regression**

**Step 5: EDA – Plot the data in a scatter plot**

**Step 6: Inferential analysis – fit a linear regression line and test if the slope is different from 0; p <0.001; report slope/regression estimate and 95% CI.**

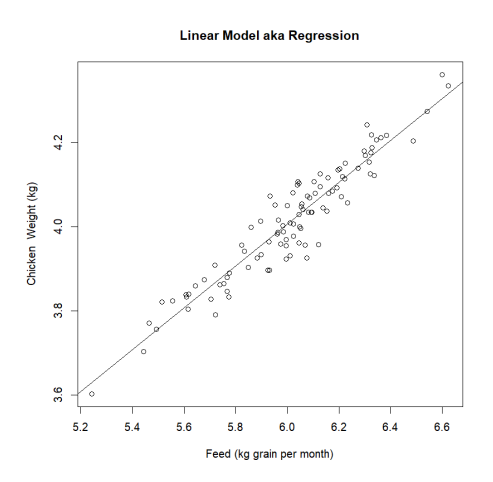

#### **Example A2: Linear models – Control versus Treatment experiment**

**Step 5: EDA – plot the data; side-by-side box plots**

**Step 6: Inferential analysis – ANOVA/ 2 sample t-test; p<0.001. Report predicted means and 95% CI's.**

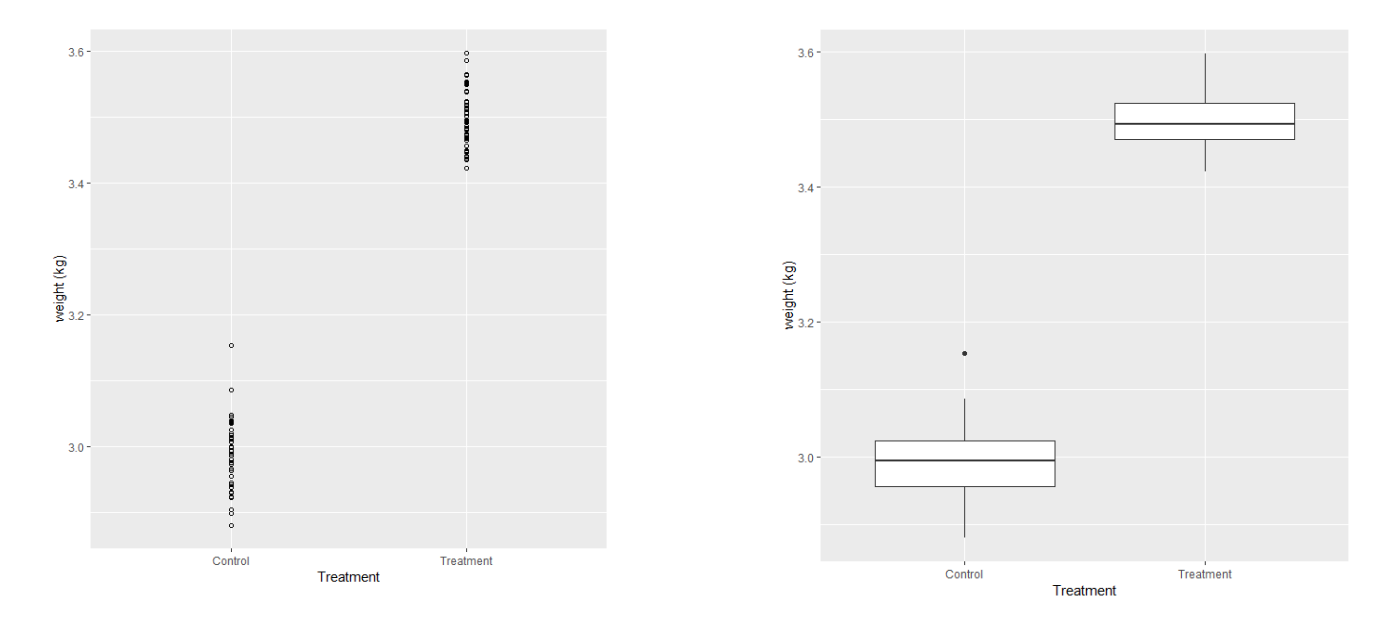

The University of Sydney – Sydney Informatics Hub – Statistical Consulting

#### **Example A3: Linear models – ANCOVA - ANOVA with a continuous covariate**

**Step 5: EDA – plot the data; differentiate categories of the treatment variable** 

**Step 6: Inferential analysis – ANCOVA/ multivariable regression**

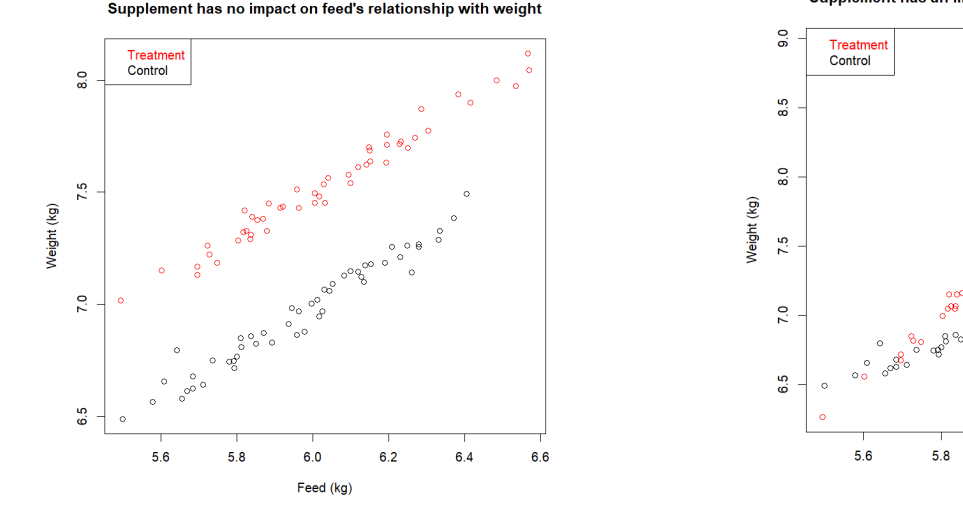

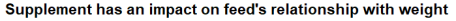

 $0<sup>o</sup>$ 

 $6.4$ 

6.6

#### **without interaction with interaction**

 $6.2$ 

6.0

Feed (kg)

The University of Sydney – Sydney Informatics Hub – Statistical Consulting

## **Example B: Survival Analysis**

Scenario: Worcester Heart Attack Study (WHAS)

Aim: To examine time trends in the incidence rate of acute heart attacks Objective: Investigate if different demographic and clinical factors are associated with the time to a heart attack.

Data: longitudinal, observational data Outcome: heart attack – yes/no Predictors: demographic and clinical data Key feature: Data is censored  $-$  see our Introduction to Survival Analysis

### **Example B: Survival Analysis**

**Step 5: EDA – Kaplan Meier curve is the EDA plot for Survival Analysis**

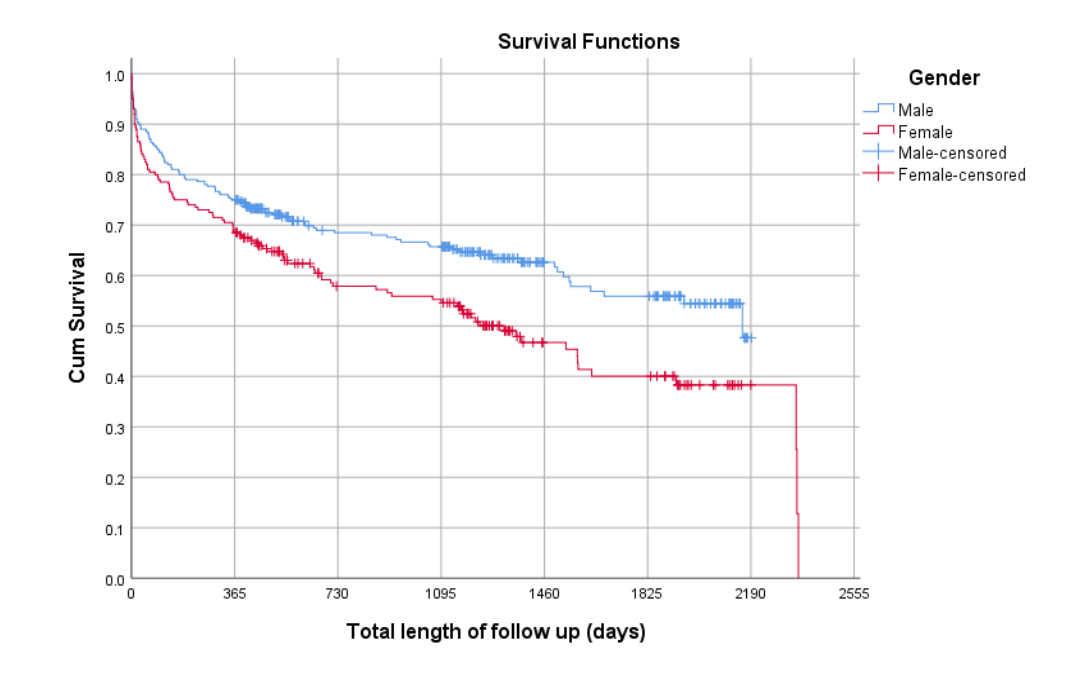

# **Example B: Survival Analysis**

**Step 6: Inferential analysis:**

**There is a significant difference in survival between males and females (by log-rank test)**

**Median survival for males: 2160 days [95%CI: not calc]**

**Median survival for females: 1317 days [95% CI 970-1664]**

#### **Example D: Multivariate analysis – Confirmatory Factor Analysis**

#### **Scenario: To test if a factor model 'SPSS statistical software Anxiety' explains the common variance among 7 questionnaire items:**

- **1. I dream that Pearson is attacking me with correlation coefficients.**
- **2. I have little experience with computers.**
- **3. All computers hate me.**
- **4. I have never been good at mathematics.**
- **5. My friends are better at statistics than me.**
- **6. Computers are useful only for playing games.**
- **7. I did badly at mathematics at school.**

**Example adapted from: "A practical introduction to Factor Analysis: Confirmatory Factor Analysis". UCLA: Statistical Consulting Group. from https://stats.idre.ucla.edu/spss/seminars/introduction-to-factor-analysis/a-practical-introduction-to-factor-analysis-confirmatory-factor-analysis/**

#### **Example D: Multivariate analysis – Confirmatory Factor Analysis**

**Scenario design - Confirm SPSS Anxiety as a factor explaining the common variance among the 7 items**

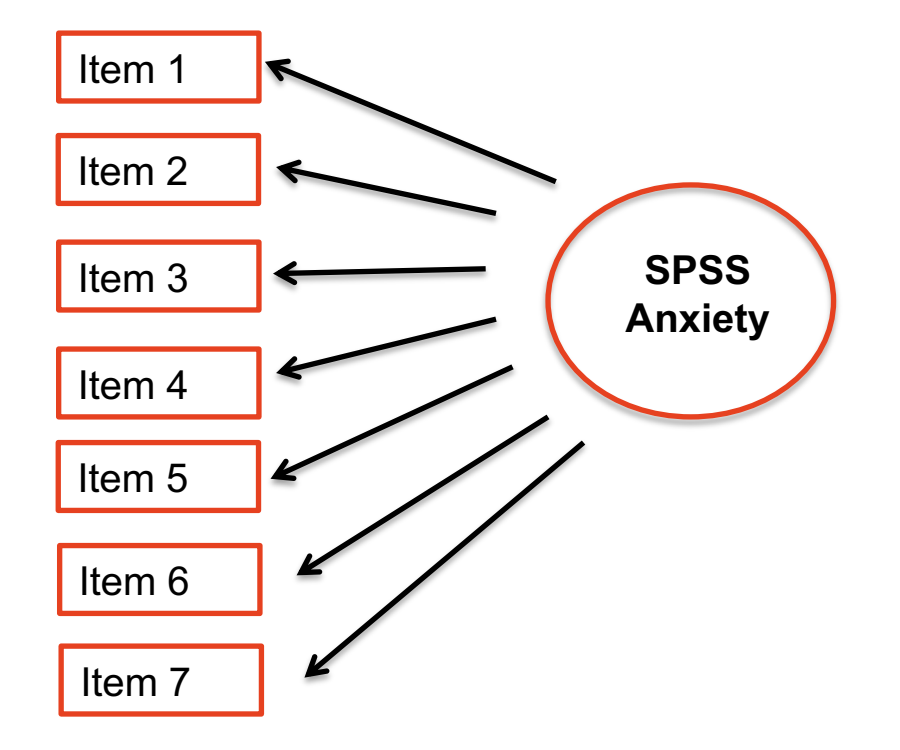
#### **Example D: Multivariate analysis – Confirmatory Factor Analysis**

**Step 5: EDA – scatter plots + Pearson's correlation coefficient r; correlation matrix**

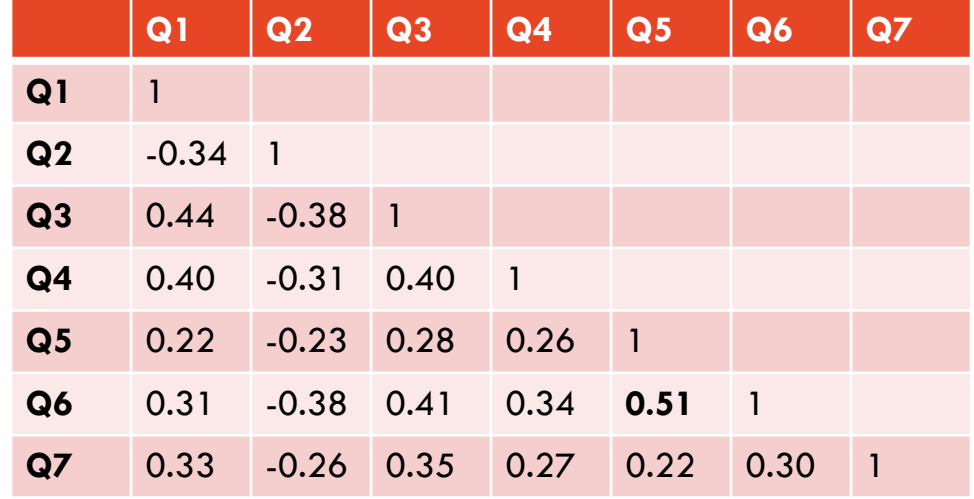

The University of Sydney – Sydney Informatics Hub – Statistical Consulting

### **Example D: Multivariate analysis – Confirmatory Factor Analysis**

**Step 6: Inferential analysis- To test if a 2 - factor model 'SPSS statistical software Anxiety' and 'Attribution bias' explains the common variance among 7 questionnaire items**

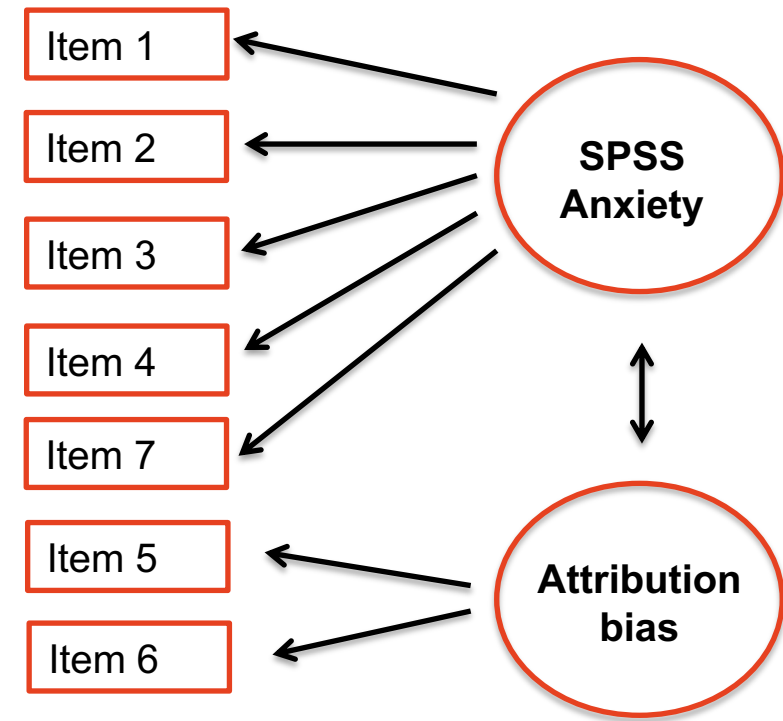

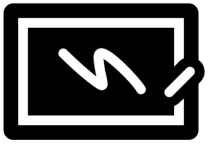

# **Final notes on Step 6: Inferential Analysis**

- **We only showed some more common examples - there are many different types of analyses, e.g. consider** 
	- Other Linear Models extensions such as logistic regression and more complex mixed models - see our SIH 'Linear Models' training!
	- Survival Analysis for 'time-to-event' outcome data see our SIH training!
	- Survey Data analysis see our SIH training!
	- Other Multivariate Analyses for example PCA, Factor Analysis see our SIH training!
- **Start simple and increase complexity step by step**
- **Always consider/check the test/model assumptions**
- **Report 95% CI's for estimates, e.g. predicted means/ probabilities/rates**
- **For basic analyses consider more powerful analyses first and use less powerful tests if assumptions are violated, e.g.:**
	- $\rightarrow$  2 sample t-test with equal or unequal variance for means before Mann-Whitney Test
	- $\rightarrow$  Chi-squared test to compare proportions before Fisher's exact test

## **Inferential analysis**

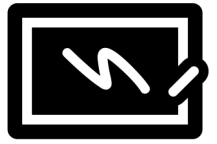

- $-$  **→ Use knowledge of variable types to guide you through the systematic tree roadmap**
- **Don't forget to check test/model assumptions!**

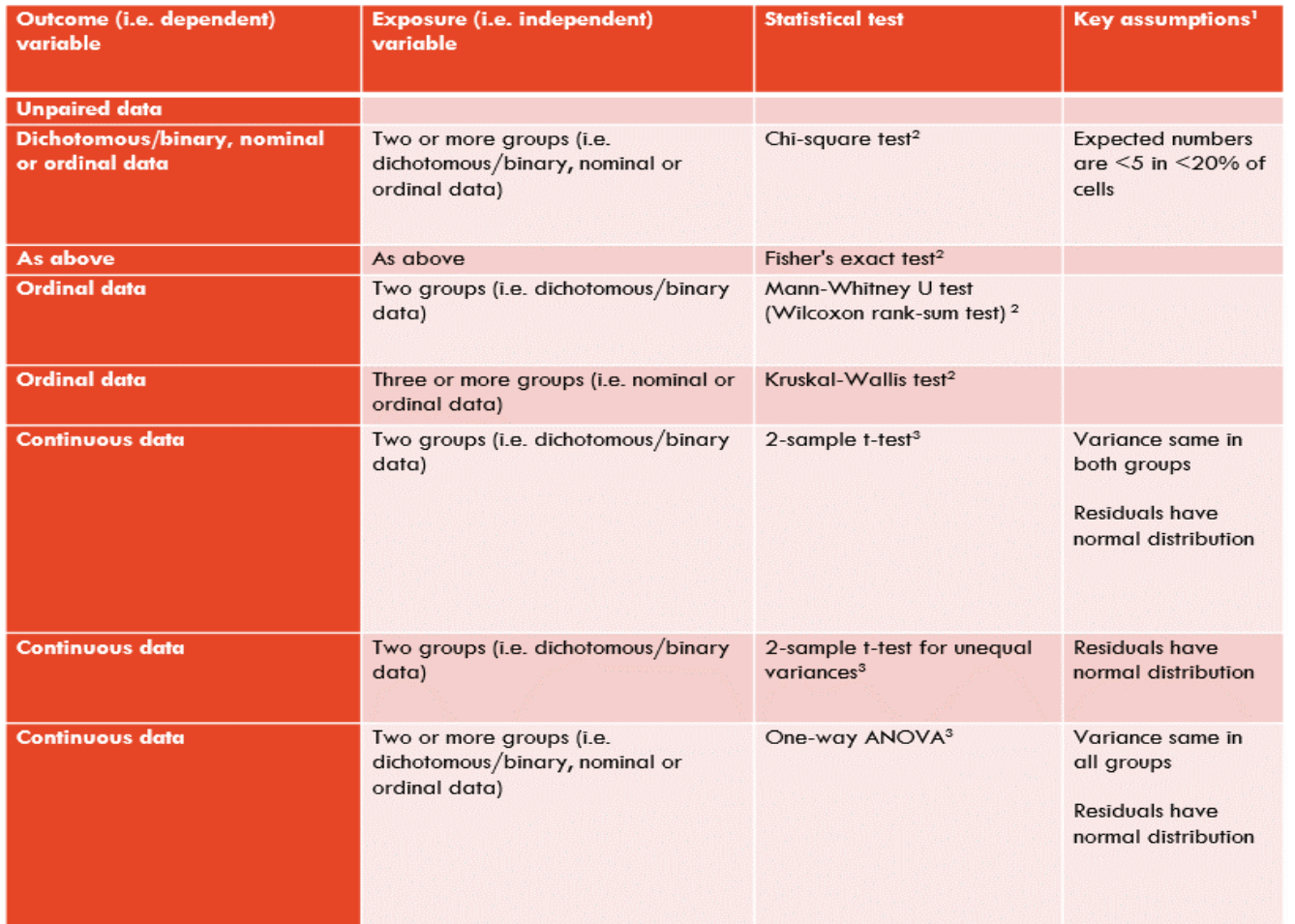

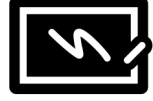

### Statistical inferential analysis roadmap

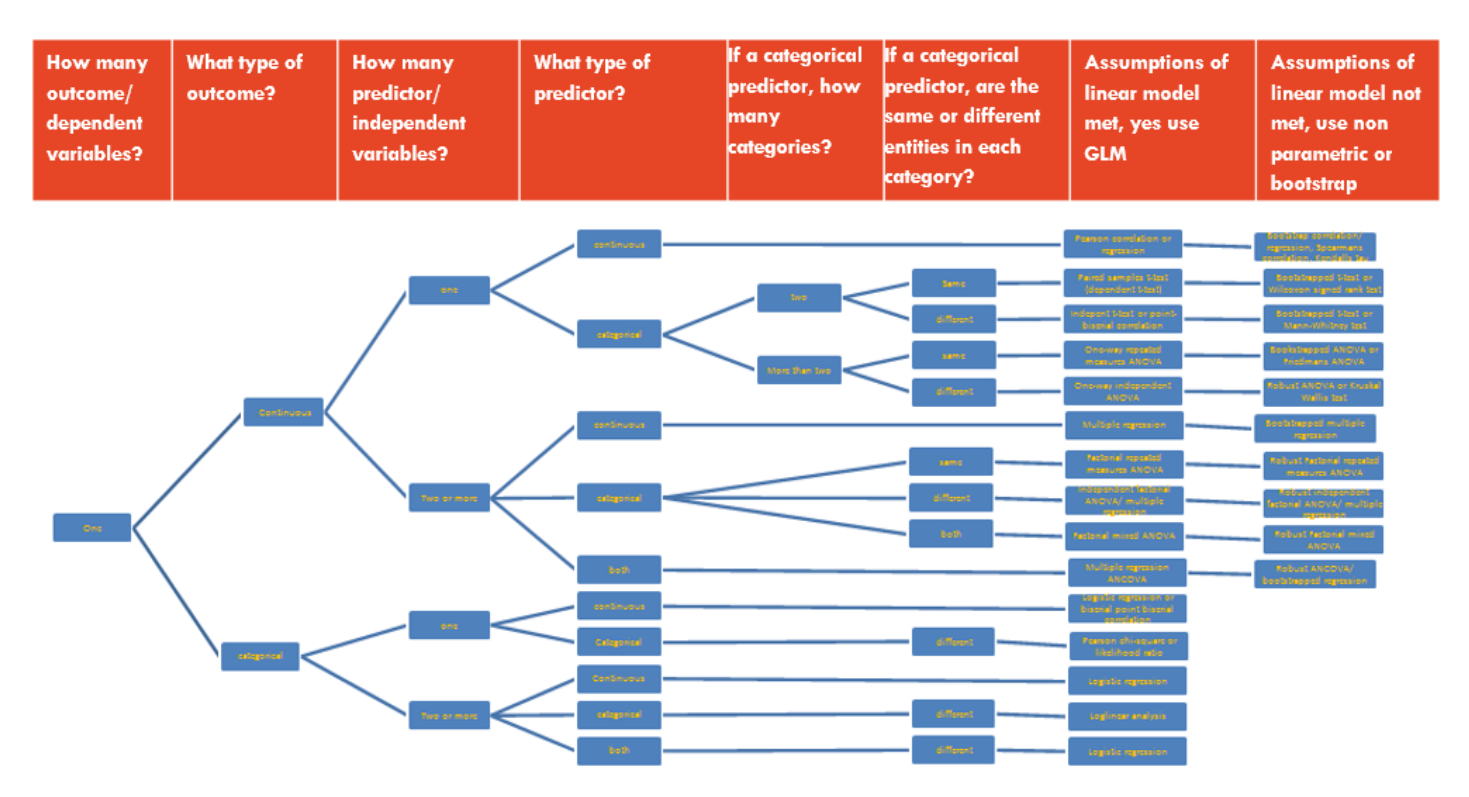

Adapted from "Discovering Statistics using IBM SPSS Statistics" by Andy Field

### **Further R resources**

- University of Sydney OLE units of study
- There is a large online community of R users contributing free 'packages' with data analysis functions, which leads to many wo doing an analysis in R. This can be confusing. We recommend us tidyverse packages.

Starting points for conducting descriptive data analyses and basic inferential tests are:

- R Essential Training
- Learning the R Tidyverse
- Learning R markdown
- The tidyverse style guide

# **Further Assistance at Sydney University**

#### **SIH**

- <u>Statistical Consulting website</u>: containing our workshop slides and our favourite external resources (including links for learning R and SPSS)
- <mark>Hacky Hour</mark> an informal monthly meetup for getting help with coding or using stati:<br>software
- 1 on1 Consults can be requested on our website (click on the big red 'contact us' lin

#### **SIH Workshops**

- Create your own custom programmes tailored to your research needs by attending our Statistical Consulting workshops. Look for the statistics workshops on our training
- Other SIH workshops
- Sign up to our mailing list to be notified of upcoming training

#### **Other**

- Open Learning Environment (OLE) courses
- Linkedin Learning

### **Request support via our webpage**

**https://sydney.edu.au/research/facilities/sydney-informatics-hub.html (google "Sydney university SIH statistical consulting")**

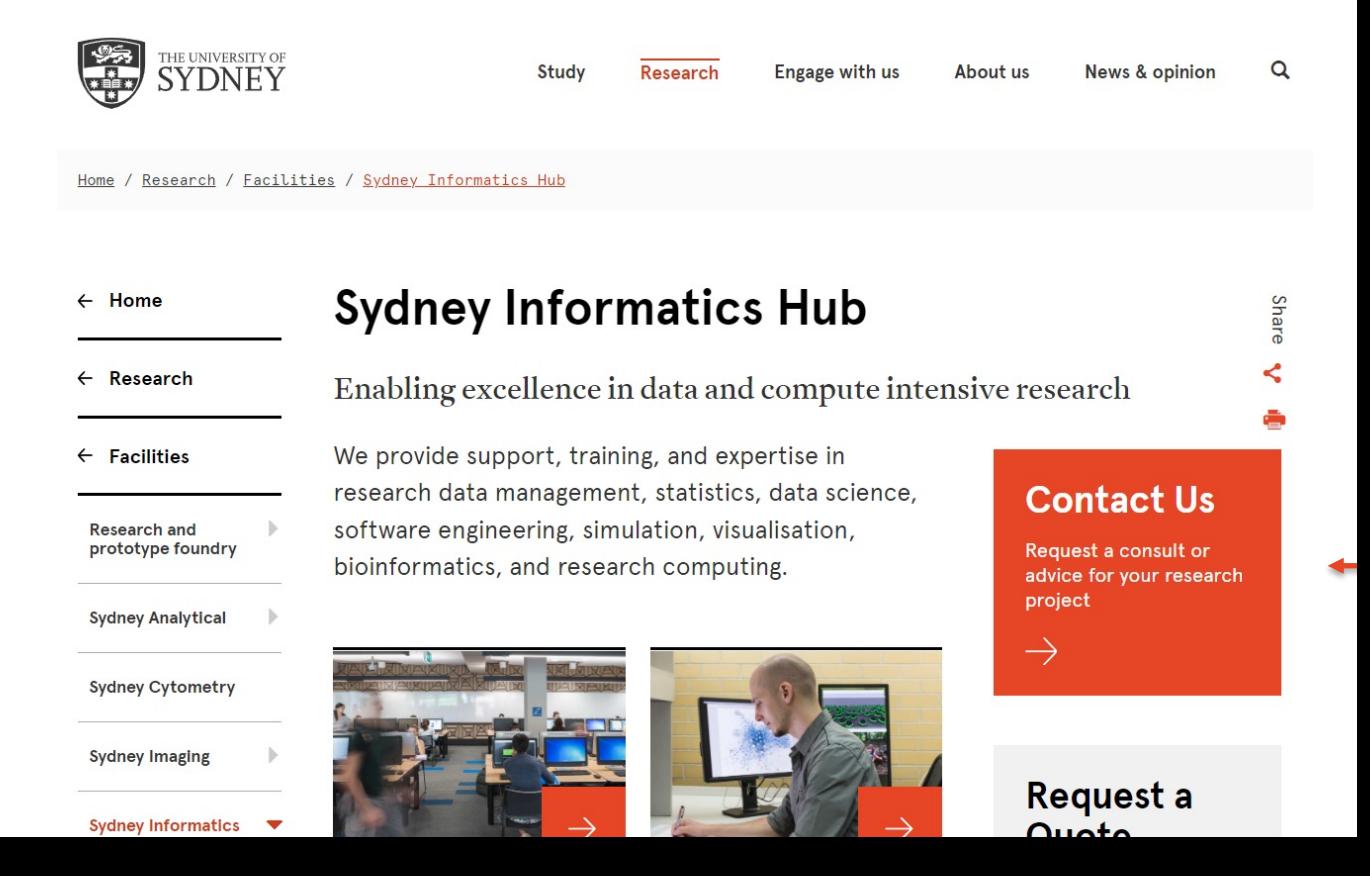

### **How to use our workshops**

Workshops developed by the Statistical Consulting Team within the Sydney Informatic form an integrated modular framework. Researchers are encouraged to choose modu *create custom programmes tailored to their specific needs.* This is achieved through:

- **Short 90 minute workshops,** acknowledging researchers rarely have time for long day workshops.
- Providing **statistical workflows appliable in any software**, that give **practical ste**<br>**step instructions which researchers return to when analysing and interpreting the** or designing their study e.g. workflows for designing studies for strong causal infe model diagnostics, interpretation and presentation of results.
- Each one focusing on a specific statistical method while also integrating and refere others to give a **holistic understanding of how data can be transformed into knowledge from a statistical perspective** from hypothesis generation to publication.

For other workshops that fit into this integrated framework refer to our training link  $p_1$ under statistics https://www.sydney.edu.au/research/facilities/sydney-informatics- hub/workshops-and-training.html#stats

# **We recommend our Experimental Design and Sample Size Workshops**

#### **Experimental Design Workshop**

- Far too many researchers think they know all they need to in this area. We commonly see designs that could be substantially improved for stronger causal inference and improved results which leads to publication in higher impact journals (amongst other benefits).
- Even if you have already collected your data it is well worth attending since it may improve your write up and analysis e.g. we had a client who didn't realise they had a very strong Before/After Control/Impact (BACI) design.

#### **Sample and Power Workshop**

- Shows the steps and decisions researchers need to make when designing an experiments to ensure sufficient sample e.g. Power, minimum required to fit the necessary model, etc.
- Also how much Power the study has i.e. does it have sufficient power to detect the effects you expect to see, or is your study a complete waste of time and resources.

# **A reminder: Acknowledging SIH**

All University of Sydney resources are available to Sydney researchers **free of charge**. The use of the SIH services including the Artemis HPC and associated support and training warrants acknowledgement in any publications, conference proceedings or posters describing work facilitated by these services.

*The continued acknowledgment of the use of SIH facilities ensures the sustainability of our services.*

#### **Suggested wording for use of workshops and workflows:**

*"The authors acknowledge the Statistical workshops and workflows provided by the Sydney Informatics Hub, a Core Research Facility of the University of Sydney."* 

## **We value your feedback**

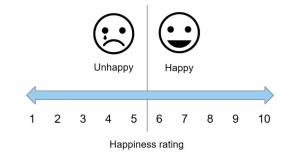

We want to hear about you and whether this workshop has helped you in your research. What **worked** and what **didn't work**.

### *We actively use the feedback to improve our workshops.*

Completing this survey really does help us and we would appreciate your help! It only takes a few minutes to complete (*promise!*)

You will receive a link to the anonymous survey by email

# **Appendix: Data Analysis – some terminology:**

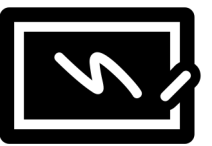

- Univariate involving one variable, e.g. one outcome per analysis; analysis with one predictor variable
- Multivariate multiple outcomes in the same analysis
- Multivariable multiple explanatory variables
- Linear models (LM continuous outcome)
- Generalised linear models (GLM categorical outcomes, e.g. binary, ordinal, multinomial (for nominal outcome data) or Poisson regression (for count/rate outcome data)
- Mixed models (i.e. LM or GLM with random effect  $=$  LMM or GLMM)
	- Data clustered in space or time, e.g. repeated measures/ longitudinal)